### Chord: A Versatile Platform for Program Analysis

Mayur Naik

April 15, 2011

# Part I

# Preface

### Organization of this Guide

Chord is a program analysis platform that is both stand-alone, in that it provides many standard analyses for users to run, and extensible, in that it allows users to write their own analyses, possibly atop the provided analyses. As a result, Chord has two kinds of users: end-users, who only wish to run predefined analyses, and developers, who additionally wish to write and run their own analyses.

For convenience, this user guide consists of two parts: a [guide for end-users](file:enduser_guide.html) and a [guide for developers.](file:developer_guide.html) Unlike endusers, developers need to understand Chord's source code and API, and code written by them is executed as part of a Chord run. Hence, the guide for end-users concerns how to run Chord, and the guide for developers concerns how to extend Chord.

# Acknowledgments

Chord would not be possible without the following open-source software:

- [Joeq,](http://joeq.sourceforge.net/) a Java compiler framework
- [Javassist,](http://www.javassist.org/) a Java bytecode manipulation framework
- [bddbddb,](http://bddbddb.sourceforge.net/) a BDD-based Datalog solver

Chord additionally relies on the following open-source tools and libraries:

- [Ant-Contrib,](http://ant-contrib.sourceforge.net/) a collection of useful Ant tasks
- [BuDDy,](http://buddy.sourceforge.net/) a BDD library
- [GNU Trove,](http://trove4j.sourceforge.net/) a primitive collections library for Java
- [Java2HTML](http://www.java2html.com/) and [Java2Html,](http://www.java2html.de/) Java-to-HTML tools
- [Saxon,](http://saxon.sourceforge.net/) an XSLT processor

Chord was supported in part by grants from the National Science Foundation, an equipment grant from Intel, and a Microsoft fellowship during 2005-2007.

# Part II

# Guide for End-Users

# What is Chord?

Chord is a program analysis platform that enables users to productively design, implement, evaluate, and combine a broad variety of static and dynamic program analyses for Java bytecode. It has the following key features:

- It provides various off-the-shelf analyses (e.g., various may-alias and call-graph analyses; thread-escape analysis; static slicing analysis; static and dynamic concurrency analyses for finding races, deadlocks, and atomicity violations; etc.)
- It allows users to express a broad range of analyses, including both static and dynamic analyses, analyses written imperatively in Java or declaratively in Datalog, summary-based as well as cloning-based interprocedural context-sensitive analyses, iterative refinement-based analyses, client-driven analyses, and combined static/dynamic analyses.
- It executes analyses in a demand-driven fashion, caches results computed by each analysis for reuse by other analyses without re-computation, and can execute analyses without dependencies between them in parallel.
- It guarantees that the result is the same regardless of the order in which different analyses are executed; moreover, results can be shared across different runs.

Chord is intended to work on a variety of platforms, including Linux, Windows/Cygwin, and MacOS. It is opensource software distributed under the [New BSD License.](http://www.opensource.org/licenses/bsd-license.php) Improvements by users are welcome and encouraged. The project website is <http://jchord.googlecode.com/>.

### Getting Started

This chapter describes how to download, install, and run Chord. Section [4.1](#page-6-0) describes how to obtain pre-built binaries of Chord. Section [4.2](#page-6-1) describes how to obtain the source code of Chord and Section [4.2](#page-6-1) explains how to build it. Finally, Section [4.4](#page-8-0) describes how to run Chord.

#### <span id="page-6-0"></span>4.1 Downloading Binaries

To obtain Chord's pre-built binaries, download and uncompress file [chord-bin-2.0.tar.gz.](http://jchord.googlecode.com/files/chord-bin-2.0.tar.gz) It includes the following files:

- 1. chord.jar, which contains the class files of Chord and of libraries used by Chord.
- 2. libbuddy.so, buddy.dll, and libbuddy.dylib: you can keep one of these files depending upon whether you intend to run Chord on Linux, Windows/Cygwin, or MacOS, respectively. These files are needed only if you want BDD library BuDDy to be used when the BDD-based Datalog solver bddbddb in Chord runs analyses written in Datalog.
- 3. libchord\_instr\_agent.so: this file is needed only if you want the JVMTI-based bytecode instrumentation agent to be used when Chord runs dynamic analyses.

Novice users can ignore items (2) and (3) until they become more familiar with Chord. The binaries mentioned in items (2) and (3) might not be compatible with your machine, in which case you can either forgo using them (with hardly any noticeable difference in functionality), or you can download the sources (see Section [4.2\)](#page-6-1) and build them yourself (see Section [4.3\)](#page-7-0).

#### <span id="page-6-1"></span>4.2 Downloading Source Code

To obtain Chord's source code, download and uncompress the following files:

- Mandatory: file [chord-src-2.0.tar.gz,](http://jchord.googlecode.com/files/chord-src-2.0.tar.gz) which contains Chord's source code and jars of libraries used by Chord.
- Optional: file [chord-libsrc-2.0.tar.gz,](http://jchord.googlecode.com/files/chord-libsrc-2.0.tar.gz) which contains the source code of libraries used by Chord (e.g., joeq, javassist, bddbddb, etc.)

Alternatively, you can obtain the latest development snapshot from the SVN repository by running the following command:

svn checkout http://jchord.googlecode.com/svn/trunk/ chord

Instead of checking out the entire trunk/, which contains several sub-directories, you can check out specific subdirectories:

- main/ contains Chord's source code and jars of libraries used by Chord.
- libsrc/ contains the source code of libraries used by Chord (e.g., joeq, javassist, bddbddb, etc.).
- test/ contains Chord's regression tests.
- many more; these might eventually move under main/.

Files chord-2.0-src.tar.gz and chord-2.0-libsrc.tar.gz mentioned above are essentially stable releases of the main/ and libsrc/ directories, respectively.

#### <span id="page-7-0"></span>4.3 Compiling the Source Code

Compiling Chord's source code requires the following software:

- JVM for Java 5 or higher, e.g. [IBM J9](http://www.ibm.com/developerworks/java/jdk/) or [Oracle HotSpot.](http://www.oracle.com/technetwork/java/javase/downloads/index.html)
- [Apache Ant,](http://ant.apache.org/) a Java build tool.

Chord's main directory contains a file named build.xml which is interpreted by Apache Ant. To see the various possible targets, simply run command "ant" in that directory.

To compile Chord, run command "ant compile" in the same directory. This will compile Chord's Java sources from src/ to class files in classes/, as well as build a jar file chord.jar that contains these class files as well as those in the jars of libraries that are used by Chord and are provided under lib/ (e.g., joeq.jar, javassist.jar, bddbddb.jar, etc.). Additionally:

#### 4.4. RUNNING CHORD 9

- If system property chord.use.buddy is set to true, then the C source code of BDD library [BuDDy](http://buddy.sourceforge.net/) from directory bdd/ will be compiled to a shared library named (1ibbuddy.so on Linux, buddy.dl1 on Windows, and libbuddy.dylib on MacOS; this library is used by BDD-based Datalog solver [bddbddb](http://bddbddb.sourceforge.net/) in Chord for running analyses written in Datalog.
- If system property chord.use.jvmti is set to true, then the C++ source code of the JVMTI-based bytecode instrumentation agent from directory agent/ will be compiled to a shared library named libchord\_instr\_ agent.so on all architectures; this agent is used in Chord for computing analysis scope dynamically and for running dynamic analyses.

Properties chord.use.buddy and chord.use.jvmti are defined in a file named chord.properties in Chord's main directory. The default value of both these properties is false. If you set either of them to true, then you will also need a utility like GNU Make (to run the Makefile's in directories bdd/ and agent/) and a C++ compiler (to build the above shared libraries).

#### <span id="page-8-0"></span>4.4 Running Chord

Running Chord requires a JVM supporting Java 5 or higher. There are two equivalent ways to run Chord. One way, which is available in both the source and binary installations of Chord, is to run the following command:

```
java -cp <CHORD_MAIN_DIR>/chord.jar -D<key1>=<val1> ... -D<keyN>=<valN> chord.project.Boot
```
where <CHORD\_MAIN\_DIR> denotes the directory containing file chord.jar; that directory is also expected to contain any shared libraries in Chord's installation (e.g., libbuddy.so and libchord\_instr\_agent.so).

The alternative, which is available only in the source installation of Chord, is to run the following command:

ant -f <CHORD\_MAIN\_DIR>/build.xml -D<key1>=<val1> ... -D<keyN>=<valN> run

This approach requires Apache Ant (a Java build tool) to be installed on your machine. We use this approach throughout this documentation. Also, we omit the "-f<CHORD\_MAIN\_DIR>/build.xml" argument on the commandline for brevity.

Each "-D<key>=<val>" argument above sets the system property named <key> to the value denoted by <val>. The only way to specify inputs to Chord is via system properties; there is no command-line argument processing. Chapter [5](#page-9-0) describes all system properties recognized by Chord.

### <span id="page-9-0"></span>Chord Properties

The only way to specify inputs to Chord is by means of system properties. There is no command-line argument processing in Chord and any command-line arguments are ignored. Section [5.1](#page-9-1) explains how to set properties and Section [5.2](#page-10-0) explains the meaning of properties recognized by Chord. Notation  $[\langle \cdot, \cdot, \cdot \rangle]$  is used in this chapter to denote the value of the property named <...>.

#### <span id="page-9-1"></span>5.1 How to Set Properties

A property can be passed to Chord in any of several ways. The reason for providing multiple ways is to provide users with shorthand ways for defining properties once and for all for a particular Java program under analysis, or even once and for all across all Chord runs. The following are the different ways by which a property can be passed to Chord in decreasing order of precedence:

- 1. How: On the command-line via the "-D<key>=<val>" format.
	- When: Use this option to specify properties specific to the *current run* of Chord.

Typical usage of this option is by running the following command:

ant -D<key1>=<val1> ... -D<keyN>=<valN> run

2. How: Via a user-defined properties file whose location is specified by property chord.props.file.

When: Use this option to specify once and for all properties of the Java program to be analyzed (e.g., property chord.main.class specifying the name of that program's main class). Chapter [6](#page-22-0) presents an example properties file that defines the program properties that are most commonly used. Section [5.2.1](#page-10-1) presents all program properties that are recognized by Chord.

The default value of property chord.props.file is [chord.work.dir]/chord.properties. Property chord. work.dir specifies the directory in which Chord must run; its default value is the current directory.

#### 5.2. RECOGNIZED PROPERTIES 11

There are three ways to use this option of setting properties:

The first way is to override the default value of property chord.work.dir on the command-line. This requires naming the above properties file as chord.properties, placing it in the directory in which Chord will run, denoted <WORK\_DIR> (e.g., this could be the top-level directory of the program to be analyzed), and running the following command:

ant -Dchord.work.dir=<WORK\_DIR> run

The second way is to override the default value of property chord.props.file on the command-line. In this case, the properties file can be in any user-desired location, denoted <PROPS\_FILE>, and Chord will run in the current directory:

ant -Dchord.props.file=<PROPS\_FILE> run

The third (and most flexible) way is to override the default values of both properties chord.work.dir and chord.props.file on the command-line.

3. How: Via the properties file named chord.properties that is already provided in Chord's main directory.

When: Use this option to specify once and for all properties you would like to hold in every run of Chord (e.g., property chord.max.heap specifying the maximum heap memory size to be used by the JVM running Chord).

#### <span id="page-10-0"></span>5.2 Recognized Properties

The following properties are recognized by Chord. The separator for list-valued properties can be either a blank space, a comma, a colon, or a semi-colon.

#### <span id="page-10-1"></span>5.2.1 Java Program Properties

This section describes properties of the Java program to be analyzed, such as its main class, the location(s) of its class files and Java source files, and command-line arguments to be used when running the program.

chord.work.dir

Type: location Description: Working directory during Chord's execution. This is usually the top-level directory of the input Java program. Default value: current working directory

chord.props.file

#### Type: location

Description: Properties file loaded by Chord at the beginning before doing anything else. Any of the below properties may be defined in this file to avoid defining them on the command line (using the  $-D \leq k \leq \text{val}$  format) every time Chord is run. Each relative file/directory name in the value of any property defined in this file is treated relative to Chord's working directory (which is specified by property chord.work.dir).

Default value: [chord.work.dir]/chord.properties

chord.main.class

#### Type: class

Description: Fully-qualified name of the main class of the input Java program (e.g., com.example.Main).

#### chord.class.path

#### Type: path

Description: Classpath of the input Java program. It does not need to include boot classes (i.e., classes in [sun.boot.class.path]) or standard extensions (i.e., classes in jar files in directory [java.home]  $(lib/ext/$ ).

Default value: ""

chord.src.path

Type: path Description: Source path of the input Java program. Default value: "" Note: Chord analyzes only Java bytecode, not Java source code. This property is used only by the task of converting Java source files into HTML files by analyses that need to present their results at the Java source code level (by calling method chord.program.Program.g().HTMLizeJavaSrcFiles()).

chord.run.ids

Type: string list

Description: List of IDs to identify runs of the input Java program.

#### Default value: 0

Note: This property is used only when Chord runs the input Java program, namely, when it is asked to compute the analysis scope dynamically (i.e., when [chord.scope.kind]=dynamic) or when it is asked to run a dynamic analysis.

chord.args.<id>

#### Type: string

Description: Command-line arguments string to be used for the input Java program in the run having ID  $\langle$ id $\rangle$ .

#### 5.2. RECOGNIZED PROPERTIES 13

#### Default value: ""

Note: This property is used only when Chord runs the input Java program, namely, when it is asked to compute the analysis scope dynamically (i.e., when [chord.scope.kind]=dynamic) or when it is asked to run a dynamic analysis.

chord.runtime.jvmargs

Type: string

Description: Arguments to JVM which runs the input Java program.

Default value: "-ea -Xmx1024m"

Note: This property is used only when Chord runs the input Java program, namely, when it is asked to compute the analysis scope dynamically (i.e., when [chord.scope.kind]=dynamic) or when it is asked to run a dynamic analysis.

#### 5.2.2 Analysis Scope Properties

This section describes properties that specify how the analysis scope of the input Java program is computed. See Chapter [7](#page-24-0) for more details.

chord.scope.kind

Type: [dynamic|rta|cha] Description: Algorithm to compute analysis scope. The choices are dynamic (dynamic analysis), rta (Rapid Type Analysis), and cha (Class Hierarchy Analysis).

Default value: rta

Note: This property is ignored if property chord.reuse.scope is set to true and the files specified by properties chord.methods.file and chord.reflect.file exist.

chord.reflect.kind

Type: [none|dynamic|static|static\_cast]

Description: Algorithm to resolve reflection. The choices are none (do not resolve any reflection), dynamic (run the program and observe how reflection is resolved), static (resolve reflection statically but without analyzing casts), and static cast (resolve reflection statically by analyzing casts). Default value: none

chord.ch.kind

Type: [static|dynamic]

Description: Algorithm to build the class hierarchy. If it is dynamic, then the input Java program is executed and classes not loaded by the JVM while running the program are excluded while building the class hierarchy.

Default value: static

Note: This property is relevant only if chord.scope.kind is cha since only this scope computing algorithm queries the class hierarchy.

#### chord.ssa

Type: bool

Description: Do SSA (Static Single Assignment) transformation of the bodies of all methods deemed reachable by the algorithm used to compute analysis scope. Default value: true

chord.std.scope.exclude

Type: string list

Description: Partial list of prefixes of names of classes, typically inside the JDK standard library, whose methods must be treated as no-ops. Default value: ""

chord.ext.scope.exclude

#### Type: string list

Description: Partial list of prefixes of names of classes, typically outside the JDK standard library, whose methods must be treated as no-ops. Default value: ""

chord.scope.exclude

Type: string list Description: Complete list of prefixes of names of classes whose methods must be treated as no-ops. Default value: "[chord.std.scope.exclude],[chord.ext.scope.exclude]"

chord.std.check.exclude

Type: string list

Description: Partial list of prefixes of names of classes, typically inside the JDK standard library, to be excluded by analyses. Interpretation of this property is analysis-specific. Default value: "java.,javax.,sun.,com.sun.,com.ibm., org.apache.harmony."

chord.ext.check.exclude

Type: string list

Description: Partial list of prefixes of names of classes, typically outside the JDK standard library, to be excluded by analyses. Interpretation of this property is analysis-specific. Default value: ""

chord.check.exclude

#### 5.2. RECOGNIZED PROPERTIES 15

Type: string list

Description: Complete list of prefixes of names of classes to be excluded by analyses. Interpretation of this property is analysis-specific.

Default value: "[chord.std.check.exclude],[chord.ext.check.exclude]"

#### <span id="page-14-0"></span>5.2.3 Functionality Properties

This section describes properties that dictate what task(s) Chord must perform.

chord.build.scope

Type: bool

Description: Compute the analysis scope of the input Java program using the algorithm. Default value: false

Note: The analysis scope is computed regardless of the value of this property if another task (e.g., an analysis specified via property chord.run.analyses) demands it.

chord.run.analyses

Type: string list Description: List of names of analyses to be run in order. Default value: "" Note: If the analysis is written in Java, its name is specified via statement name="..." in its @Chord annotation. If the analysis is written in Datalog, its name is specified via a line of the form "# name=...".

chord.print.methods

Type: string list Description: List of methods whose intermediate representation to print to standard output. Default value: ""

Note: Specify each method in format mname:mdesc@cname where mname is the method's name, mdesc is the method's descriptor, and cname is the name of the method's declaring class. In cname, use '.' instead of  $\prime$ , and use '#' instead of '\$'.

chord.print.classes

Type: string list Description: List of classes whose intermediate representation to print to standard output. Default value: "" **Note:** In class names, use '.' instead of '/', and use  $\#$  instead of the dollar character.

chord.print.all.classes

#### Type: bool

Description: Print intermediate representation of all classes in scope to standard output. Default value: false

#### chord.print.rels

#### Type: string list

Description: List of names of program relations whose contents must be printed to files [chord.out. dir]/<RELNAME>.txt where <RELNAME> denotes the relation name.

#### Default value: ""

Note: This functionality must be used with caution as certain program relations, albeit represented compactly as BDDs, may contain a large number (e.g., millions) of tuples, resulting in voluminous output when printed in explicit form to a text file. See Section [15.2](#page-72-0) for a more efficient way to query the contents of program relations (namely, by using the debug target provided in file build.xml in Chord's main directory).

chord.print.project

#### Type: bool

Description: Create files targets\_sortby\_name.html, targets\_sortby\_kind.html, and targets\_ sortby\_producers.html in directory [chord.out.dir], publishing all tasks and targets defined by analyses in paths [chord.java.analysis.path] and [chord.dlog.analysis.path]. Default value: false

#### chord.print.results

Type: bool

Description: Print the results of analyses in HTML. Interpretation of this property is analysis-specific. Default value: true

chord.verbose

Type: int in the range [0..5] Description: Control the verbosity of messages during Chord's execution. Default value: 1

#### 5.2.4 Project Properties

This section describes properties regarding analyses executed by Chord.

chord.classic

Type: bool Description: Whether to use the classic project (as opposed to the modern project). See Chapte[r11](#page-50-0) for

#### 5.2. RECOGNIZED PROPERTIES 17

the difference between the two kinds of projects. Default value: true

chord.std.java.analysis.path

Type: path

Description: Partial classpath of analyses written in Java (i.e., @Chord-annotated classes). Conventionally, it includes all Java analyses that are predefined in Chord. Default value: The absolute path of file chord.jar.

chord.ext.java.analysis.path

Type: path

Description: Partial classpath of analyses written in Java (i.e., @Chord-annotated classes). Conventionally, it includes all user-defined analyses. Default value: ""

chord.java.analysis.path

#### Type: path

Description: Complete classpath of analyses written in Java (i.e., @Chord-annotated classes). Default value: [chord.std.java.analysis.path]: [chord.ext.java.analysis.path]

chord.std.dlog.analysis.path

Type: path

Description: Partial path of analyses written in Datalog (i.e., files with suffix .dlog). Conventionally, it includes all Datalog analyses that are predefined in Chord. Default value: The absolute path of file chord.jar.

chord.ext.dlog.analysis.path

Type: path

Description: Partial path of analyses written in Datalog (i.e., files with suffix .dlog). Conventionally, it includes all user-defined Datalog analyses. Default value: ""

#### chord.dlog.analysis.path

Type: path Description: Complete path of analyses written in Datalog (i.e., files with suffix .dlog). Default value: [chord.std.dlog.analysis.path]:[chord.ext.dlog.analysis.path]

#### 5.2.5 Instrumentation Properties

This section describes properties regarding bytecode instrumentation and dynamic analysis.

chord.use.jvmti

Type: bool Description: Whether the JVMTI-based bytecode instrumentation agent from main/agent/ must be used for running dynamic analyses. Default value: false

chord.instr.kind

Type: [offline|online] Description: The kind of bytecode instrumentation. The choices are offline and online (load-time). Default value: offline

chord.trace.kind

Type: [full|pipe] Description: The medium by which an event-generating JVM and an event-handling JVM communicate in a dynamic analysis. The choices are regular file and POSIX pipe. Default value: full

chord.trace.block.size

Type: int Description: Number of bytes to read/write in a single operation from/to the event trace file in a multi-JVM dynamic analysis. Default value: 4096

chord.dynamic.haltonerr

Type: bool Description: Whether to terminate Chord if the input Java program terminates abnormally during dynamic analysis. Default value: true

chord.dynamic.timeout

Type: int

Description: The amount of time, in milliseconds, after which to kill the process running the given program during dynamic analysis, or -1 if the process must never be killed. Default value: -1

#### 5.2. RECOGNIZED PROPERTIES 19

chord.max.cons.size

Type: int

Description: Maximum number of bytes over which events generated during the execution of any constructor in the given program may span.

Default value: 50000000

**Note:** This property is relevant only for dynamic analyses which want events of the form BEF NEW h t  $\sigma$  to be generated (see Section [14.3\)](#page-68-0). The problem with generating such events at run-time is that the ID  $\sigma$  of the object freshly created by thread t at object allocation site h cannot be instrumented until the object is fully initialized (i.e., its constructor has finished executing). Hence, Chord first generates a "crude dynamic trace", which has events of the form BEF NEW  $h$  t and AFT NEW  $h$  t  $o$  generated before and after the execution of the constructor, respectively. A subsequent pass generates a "final dynamic trace", which replaces each BEF NEW h t event by BEF NEW h t  $o$ . For this purpose, however, Chord must buffer all events generated between the BEF NEW and AFT NEW events, and this property specifies the number of bytes over which these events may span. If the actual number of bytes exceeds the value specified by this property (e.g., if the constructor throws an exception and the AFT NEW event is not generated at all), then Chord simply generates event BEF NEW  $h i 0$  (i.e., it treats the created object as having ID 0, which is the ID also used for null).

#### 5.2.6 Caching Properties

This section describes properties that specify what must be reused by Chord, if available, from previous runs instead of recomputing.

chord.reuse.scope

Type: bool Description: Compute analysis scope using the information in files specified by properties chord. methods.file and chord.reflect.file, if both of those files exist. Default value: false Note: Property chord.scope.kind is ignored if this property is set to true and the two files exist.

chord.reuse.rels

Type: bool Description: Load each desired program relation named <name> from the BDD stored in file [chord. bddbddb.work.dir]/<name>.bdd, if the file exists. Default value: false

chord.reuse.traces

Type: bool

Description: Reuse event traces stored in file(s) chord.trace.file]\_full\_ver0\_runM.txt for dynamic analysis, if those files exist, where M ranges over run IDs specified by property chord.run.ids. Property chord.trace.kind must be set to full if this property is set to true. Default value: false

#### 5.2.7 Chord JVM Properties

This section describes properties regarding the JVM that runs Chord.

chord.max.heap

Type: string Description: Maximum heap memory size of the JVM running Chord. Default value: 1024m

chord.max.stack

Type: string Description: Maximum thread stack size of the JVM running Chord. Default value: 32m

chord.jvmargs

Type: string Description: Arguments to the JVM running Chord. Default value: "-showversion -ea -Xmx[chord.max.heap] -Xss[chord.max.stack]"

#### 5.2.8 BDD Properties

This section describes properties concerning BDD-based Datalog solver bddbddb that is used by Chord to run analyses written in Datalog.

chord.use.buddy

Type: bool Description: Whether BDD library BuDDy from main/bdd/ must be used by bddbddb. Default value: false

chord.bddbddb.max.heap

Type: string Description: Maximum heap memory size of JVM running bddbddb. Default value: 1024m Note: bddbddb is invoked in a separate JVM for each analysis written in Datalog that is executed. This is primarily because multiple Datalog analyses may be executed in a single run of Chord, resulting in multiple invocations of bddbddb, and it is difficult to reset the state of bddbddb on each invocation.

#### 5.2. RECOGNIZED PROPERTIES 21

#### 5.2.9 Output Location Properties

This section describes properties specifying the names of files and directories output by Chord. Most users will not need to alter the default values of these properties.

chord.out.file

Type: location Description: Absolute location of the file to which the standard output stream is redirected during Chord's execution. Default value: null

chord.err.file

Type: location Description: Absolute location of the file to which the standard error stream is redirected during Chord's execution. Default value: null

chord.out.dir

Type: location Description: Absolute location of the directory to which Chord dumps all files. Default value: [chord.work.dir]/chord\_output/

chord.reflect.file

Type: location Description: Absolute location of the file from/to which resolved reflection information is read/written. Default value: [chord.out.dir]/reflect.txt

chord.methods.file

Type: location Description: Absolute location of the file from/to which list of methods deemed reachable is read/written. Default value: [chord.out.dir]/methods.txt

chord.classes.file

Type: location

Description: Absolute location of the file from/to which list of classes deemed reachable is read/written. Default value: [chord.out.dir]/classes.txt

chord.bddbddb.work.dir

Type: location

Description: Absolute location of the directory used by BDD-based Datalog solver bddbddb as its input/output directory (namely, for program domain files \*.dom and \*.map, and program relation files \*.bdd).

Default value: [chord.out.dir]/bddbddb/

chord.boot.classes.dir

Type: location

Description: Absolute location of the directory from/to which instrumented classes of the input Java program inside the JDK standard library are read/written by dynamic analyses. Default value: [chord.out.dir]/boot\_classes/

chord.user.classes.dir

#### Type: location

Description: Absolute location of the directory from/to which instrumented classes of the input Java program outside the JDK standard library are read/written by dynamic analyses. Default value: [chord.out.dir]/user\_classes/

chord.instr.scheme.file

Type: location Description: Absolute location of the file specifying the kind and format of events in trace files used by dynamic analyses. Default value: [chord.out.dir]/scheme.ser

chord.trace.file

Type: location

Description: Absolute location of trace files used by dynamic analyses.

Default value: [chord.out.dir]/trace

Note: Suffix \_full\_verN.txt or \_pipe\_verN.txt is appended to the name of the file, depending upon whether it is a regular file or a POSIX pipe, respectively, where N is the version of the file (multiple versions are maintained if the trace is transformed by filters defined by the dynamic analysis; 0 is the final version). If chord.reuse.traces is set to true, then \_full\_verN\_runM.txt is appended to the name of the file, where M is the run ID.

# <span id="page-22-0"></span>Setting up a Java Program for Analysis

This chapter describes how to setup a Java program for analysis using Chord. Suppose the program has the following directory structure:

```
example/
    src/
        foo/
             Main.java
             ...
    classes/
        foo/
             Main.class
             ...
    lib/
        src/
             taz/
                  ...
        jar/
             taz.jar
    chord.properties
```
The above structure is typical: the program's Java source files are under src/, its class files are under classes/, and the source and jar files of the libraries used by the program are under lib/src/ and lib/jar/, respectively. The purpose of the chord.properties file is explained below.

The only way to specify inputs to Chord, including the program to be analyzed, is via system properties. Section [5.1](#page-9-1) describes various ways by which properties can be passed to Chord. Here, we describe the simplest approach, in which all properties of the program to be analyzed that might be needed by Chord are defined in a file named

chord.properties that is located in the top-level directory of the program (directory example/ above). Then, Chord can be applied to the program by running the following command:

ant -Dchord.work.dir=<WORK\_DIR> run

This command instructs Chord to run in the directory denoted by <WORK\_DIR>, where it searches for a file named chord.properties and loads all properties defined in that file, if it exists. Thus, for the above program, <WORK\_DIR> must be the absolute or relative path of the example/ directory. A sample chord.properties file for the above program is as follows:

```
chord.main.class=foo.Main
chord.class.path=classes:lib/jar/taz.jar
chord.src.path=src:lib/src
chord.run.ids=0,1
chord.args.0="-thread 1 -n 10"
chord.args.1="-thread 2 -n 50"
```
Each relative file/directory name in the value of any property defined in this file (e.g., the lib/src directory name in the value of property chord.src.path above) is treated relative to the directory specified by property chord.work. dir, whose default value is the current directory. Section [5.2.1](#page-10-1) presents all program properties that are recognized by Chord. Here, we only describe those that are most commonly used, namely, those defined in the above sample properties file:

- chord.main.class specifies the fully-qualified name of the main class of the program.
- chord.class.path specifies the application classpath of the program (the JDK standard library classpath is implicitly included).
- chord.src.path specifies the Java source path of the program. All analyses in Chord operate on Java bytecode. The only use of this property is to HTMLize the Java source files of the program so that the results of analyses can be reported at the Java source code level.
- chord.run.ids specifies a list of IDs to identify runs of the program. It is used by dynamic analyses to determine how many times the program must be run. An additional use of this property is to allow specifying the command-line arguments to use in the run having ID  $\langle id \rangle$  via property chord.args.  $\langle id \rangle$ , as illustrated by properties chord.args.0 and chord.args.1 above.

The above command does not do much beyond making Chord load the above properties file. For Chord to do something interesting, additional properties must be set that specify the function(s) Chord must perform. All functions are summarized in Section [5.2.3.](#page-14-0) The most common function is to run one or more analyses on the input program; it is described in Chapter [13.](#page-62-0)

### <span id="page-24-0"></span>Analysis Scope Construction

A pre-requisite to analyzing a Java program using any program analysis framework, including Chord, is to compute the analysis scope: which parts of the program to analyze. Several scope construction algorithms (so-called callgraph algorithms) exist in the literature that differ in scalability (i.e., how large a program they can handle with the available resources) and precision (i.e., how much of the program they deem is reachable).

Chord implements several standard scope construction algorithms. Besides scalability and precision, an additional metric of these algorithms in Chord that can be controlled by users is usability, which concerns aspects such as excluding certain code from being analyzed even if it is reachable, and modeling Java features such as reflection, dynamic class loading, and native methods. These features affect which code are reachable but, in general, they cannot be modeled soundly by any program analysis framework. The best a framework can do is provide stubs for commonlyused native methods in the standard JDK library (e.g., the arraycopy method of class java.lang.System), offer users a range of options on how to resolve reflection (e.g., an option might be running the program and observing how reflection is resolved), etc.

Chord computes the analysis scope of the given program either if property chord.build.scope is set to true or if some other task (e.g., a program analysis specified via property chord.run.analyses) demands it. The following sections describe Chord's analysis scope computation in detail. Section [7.1](#page-24-1) describes how to reuse the analysis scope computed in a previous run of Chord for a given program. Section [7.2](#page-25-0) describes Chord's analysis scope construction algorithms. Finally, Section [7.3](#page-27-0) describes how users can exclude certain classes from the analysis scope.

#### <span id="page-24-1"></span>7.1 Scope Reuse

If property chord.reuse.scope has value true and both files specified by properties chord.methods.file and chord.reflect.file exist, then Chord regards those files as specifying which methods to consider reachable and how to resolve reflection, respectively.

The format of the file specified by property chord.methods.file is a list of zero or more lines, where each line is of the form mname:mdesc@cname specifying the method's name mname, the method's descriptor mdesc, and the method's declaring class cname (e.g., main:([Ljava/lang/String;)V@foo.bar.Main).

The format of the file specified by property chord.reflect.file is of the form:

```
# resolvedClsForNameSites
...
# resolvedObjNewInstSites
...
# resolvedConNewInstSites
...
# resolvedAryNewInstSites
...
```
where each of the above "..." is a list of zero or more lines, where each line is of the form bci!mname:mdesc@cname-> type1,type2,...typeN meaning the call site at bytecode offset bci in the method denoted by mname:mdesc@cname may resolve to any of reference types type1, type2, ..., typeN. The meaning of the above four sections is as follows.

- resolvedClsForNameSites lists each call to static method forName(String) defined in class java.lang. Class, along with a list of the types of the named classes.
- resolvedObjNewInstSites lists each call to instance method newInstance() defined in class java.lang. Class, along with a list of the types of the instantiated classes.
- resolvedConNewInstSites lists each call to instance method newInstance(Object[]) defined in class java. lang.reflect.Constructor, along with a list of the types of the instantiated classes.
- resolvedAryNewInstSites lists each call to instance method newInstance(Class,int) defined in class java. lang.reflect.Array, along with a list of the types of the instantiated classes.

The default value of property chord.reuse.scope is false. The default value of properties chord.methods.file and chord.reflect.file is [chord.out.dir]/methods.txt and [chord.out.dir]/reflect.txt, respectively. Property chord.out.dir denotes the output directory of Chord; its default value is [chord.work.dir]/chord\_ output/. Property chord.work.dir denotes the working directory during Chord's execution; its default value is the current directory.

#### <span id="page-25-0"></span>7.2 Scope Construction Algorithms

If property chord.reuse.scope has value false or the files specified by properties chord.methods.file or chord. reflect.file do not exist, then Chord computes analysis scope using the algorithm specified by property chord. scope.kind and then writes the list of methods deemed reachable and the reflection resolved by that algorithm to the files specified by properties chord.methods.file and chord.reflect.file, respectively.

The possible values of property chord.scope.kind are [rta|cha|dynamic] (the default value is rta). The following subsections describe the scope construction algorithm that Chord runs in each of these three cases. In each case,

Chord at least expects properties chord.main.class and chord.class.path to be set to the fully-qualified name of the program's main class (e.g., com.example.Main) and the program's application classpath, respectively.

#### 7.2.1 Rapid Type Analysis

If property chord.scope.kind has value rta, then Chord computes analysis scope statically using Rapid Type Analysis (RTA). RTA is an iterative fixed-point algorithm. It maintains a set of reachable methods M. The initial iteration starts by assuming that only the main method in the main class is reachable (Chord also handles class initializer methods but we ignore them here for brevity; we also ignore the set of reachable classes maintained besides the set of reachable methods). All object allocation sites  $H$  contained in methods in  $M$  are deemed reachable (i.e., control-flow within method bodies is ignored). Whenever a dynamically-dispatching method call site (i.e., an invokevirtual or invoke interface site) with receiver of static type  $t$  is encountered in a method in  $M$ , only subtypes of t whose objects are allocated at some site in  $H$  are considered to determine the possible target methods, and each such target method is added to M. The process terminates when no more methods can be added.

#### 7.2.2 Class Hierarchy Analysis

If property chord.scope.kind has value cha, then Chord computes analysis scope statically using Class Hierarchy Analysis (CHA). The key difference between CHA and RTA is that for invokevirtual and invokeinterface sites with receiver of static type t, CHA considers all subtypes of t in the class hierarchy to determine the possible target methods, whereas RTA restricts them to types of objects allocated in methods deemed reachable so far. As a result, CHA is highly imprecise in practice, and also expensive since it grossly overestimates the set of reachable classes and methods. Nevertheless, Chord allows users to control which classes are included in the class hierarchy, and thereby control the precision and cost of CHA, by setting property chord.ch.kind, whose possible values are [static|dynamic] (the default value is static).

Chord first constructs the entire classpath of the given program by concatenating in order the following classpaths:

- 1. The boot classpath, specified by property sun.boot.class.path.
- 2. The library extensions classpath, comprising all jar files in directory [java.home]/lib/dir/.
- 3. The application classpath of the given program, specified by property chord.class.path, which is empty by default.

All classes in the entire classpath (resulting from items 1–3 above) are included in the class hierarchy with the following exceptions:

- Duplicate classes, i.e., classes with the same name occurring in more than one classpath element; in this case, all occurrences except the first are excluded.
- Any class whose name's prefix is specified in the value of property chord.scope.exclude (see Section [7.3\)](#page-27-0).
- If property chord.ch.kind has value dynamic, then Chord runs the given program and observes the set of all classes the JVM loads; any class not in this set is excluded.

• If the superclass of a class C is missing or if an interface implemented/extended by a class/interface C is missing, where "missing" means that it is either not in the classpath resulting from items 1–3 above or it is excluded by one of these rules, then C itself is excluded. Note that this rule is recursive, e.g., if C has superclass B which in turn has superclass A, and A is missing, then both B and C are excluded.

#### 7.2.3 Dynamic Analysis

If property chord.scope.kind has value dynamic, then Chord computes analysis scope dynamically, by running the program and observing the classes that are loaded at run-time. The number of times the program is run and the command-line arguments to be supplied to the program in each run is specified by properties chord.run.ids and chord.args. $\langle id \rangle$  for each run ID  $\langle id \rangle$ . By default, the program is run only once, using run ID 0, and without any command-line arguments. Only classes loaded in some run are regarded as reachable but all methods of each loaded class are regarded as reachable regardless of whether they were invoked in the run. The rationale behind this decision is to both reduce the run-time instrumentation overhead and increase the predictive power of program analyses performed using the computed analysis scope.

#### <span id="page-27-0"></span>7.3 Scope Exclusion

Chord can be instructed to exclude certain classes in a given program from being analyzed. This functionality might be desirable, for instance, if the given program contains a larger framework (e.g., Hadoop or Android) which must not be analyzed. Chord provides three properties for this purpose. The value of each of these properties is a commaseparated list of prefixes of names of classes. Chord treats the body of each method defined in each such class as a no-op.

- Property chord.std.scope.exclude is intended to specify classes to be excluded from the scope of all programs to be analyzed, e.g., classes in the JDK standard library. Its default value is the empty list.
- Property chord.ext.scope.exclude is intended to specify classes to be excluded from the scope of specific programs to be analyzed. Its default value is the empty list.
- Property chord.scope.exclude specifies the final list of classes to be excluded from scope. Its default value is [chord.std.scope.exclude]:[chord.ext.scope.exclude].

Note: The value of each of the above properties is a list of *prefixes*, not *regular expressions*. A valid value is "java.,com.sun.", but not "java.\*,com.sun.\*".

### Predefined Analyses

Chord provides many standard analyses. This chapter first explains how to run any such analysis and then provides descriptions of various predefined analyses.

### 8.1 Running an Analysis

Each predefined analysis in Chord has a unique name that can be used to run the analysis from the commandline. The following command runs the analysis named <ANALYSIS\_NAME> on the program specified by directory <WORK\_DIR> (see Chapter [6](#page-22-0) for how to setup a program):

ant -Dchord.work.dir=<WORK\_DIR> -Dchord.run.analyses=<ANALYSIS\_NAME> run

For instance, the following command runs a basic may-alias and call-graph analysis (called 0CFA) provided in Chord:

ant -Dchord.work.dir=<WORK\_DIR> -Dchord.run.analyses=cipa-0cfa-dlog run

This instructs Chord to run the analysis named cipa-0cfa-dlog, which is defined in file main/src/chord/analyses/ alias/cipa\_0cfa.dlog.

The output of the above command is of the form:

```
Buildfile: build.xml
run:
     [java] Chord run initiated at: Mar 13, 2011 10:31:08 PM
     [java] ENTER: cipa-0cfa-dlog
     [java] ENTER: T
     [java] ENTER: RTA
     [java] Iteration: 0
     [java] Iteration: 1
     [java] Iteration: 2
     [java] LEAVE: RTA
     [java] SAVING dom T size: 1386
     [java] LEAVE: T
     [java] ENTER: F
     [java] SAVING dom F size: 4120
     [java] LEAVE: F
     ...
     [java] ENTER: MputStatFldInst
     [java] SAVING rel MputStatFldInst size: 739
     [java] LEAVE: MputStatFldInst
     [java] ENTER: statIM
     [java] SAVING rel statIM size: 3359
     [java] LEAVE: statIM
     [java] Starting command: 'java ... chord_analyses_alias_cipa_0cfa.dlog'
     [java] Relation VH: 541 nodes, 449.0 elements (VO,HO)
     [java] Relation FH: 137 nodes, 8.0 elements (H0,F0)
     [java] Relation HFH: 199 nodes, 35.0 elements (HO,FO,H1)
     [java] Relation IM: 590 nodes, 69.0 elements (I0,M0)
     [java] Finished command: 'java ... chord_analyses_alias_cipa_0cfa.dlog'
     [java] LEAVE: cipa-0cfa-dlog
     [java] Chord run completed at: Mar 13, 2011 10:31:36 PM
     [java] Total time: 00:00:27:671 hh:mm:ss:ms
BUILD SUCCESSFUL.
Total time: 28 seconds
```
Each analysis in Chord is written modularly, independent of other analyses, along with lightweight annotations specifying the inputs and outputs of the analysis. Chord's runtime automatically computes producer-consumer relationships between analyses (e.g., determines which analysis produces as output a result that is needed as input by another analysis). Before running a desired analysis (such as 0CFA in the above example), Chord recursively runs other analyses until the inputs to the desired analysis have been computed; it finally runs the desired analysis to produce the outputs of that analysis.

The 0CFA analysis consumes and produces multiple *program relations*. The consumed program relations include MputStatFldInst and statIM, each of which is produced by a separate imperative analysis with the corresponding name, and the produced program relations include VH, FH, HFH, and IM. We next briefly discuss these relations.

#### 8.2. POINTS-TO AND CALL-GRAPH ANALYSES 31

The program relations consumed by the 0CFA analysis contain basic program facts. For instance, MputStatFldInst is a relation containing each tuple  $(m, f, v)$  such that method m in the input Java program contains a putstatic instruction of the form " $f = v$ ", while statIM is a relation containing each tuple  $(i,m)$  such that m is the target method of invokestatic instruction i.

The program relations produced by the 0CFA analysis represent points-to information and the call graph of the input Java program as computed by the analysis. Specifically, relations VH, FH, and HFH represent points-to information for local variables, static fields, and instance fields, respectively, while relation IM represents the call graph, namely, it contain each tuple  $(i,m)$  such that m is a possible target method of call site i.

Metavariables  $m, f, i$ , and v above range over entities in so-called *program domains*  $M, F, I$ , and  $V$ , respectively. A program domain is a set of entities of a certain kind in the input Java program. For instance, M is the domain representing the set of all methods in the input Java program, F is the domain representing the set of all fields, I is the domain representing the set of all call sites in methods in M, and V is the domain representing the set of all local variables of reference type in methods in M. Each of these domains is produced by a separate Java analysis with the corresponding name. Notice that the analyses producing these domains run upfront because these domains are consumed by the analyses that produce relations such as MputStatFldInst and statIM, which in turn are consumed by the desired 0CFA analysis.

During execution, Chord dumps intermediate and final results to files in the directory specified by property chord. out.dir, whose default value is [chord.work.dir]/chord\_output/ and typically does not need to be changed by users. For the above example, this directory is <WORK\_DIR>/chord\_output/.

The verbosity of Chord's output above is controlled by property chord.verbose, whose default value is 1. At verbosity level 0, the above command produces less voluminous output of the form:

Buildfile: build.xml run: [java] Chord run initiated at: Mar 13, 2011 10:35:01 PM [java] Chord run completed at: Mar 13, 2011 10:35:28 PM [java] Total time: 00:00:26:297 hh:mm:ss:ms BUILD SUCCESSFUL Total time: 26 seconds

#### 8.2 Points-to and Call-Graph Analyses

Chord offers several choices for computing points-to and call-graph information of Java programs. In each of these choices, the points-to and call-graph information is computed simultaneously (called "on-the-fly call-graph construction" in the literature in contrast to "ahead-of-time call-graph construction" in which the call graph is computed first followed by points-to information). On-the-fly approaches are more precise because, in a dynamically dispatching language like Java, as more points-to facts are discovered, more (dynamically dispatched) methods are deemed reachable, thereby growing the call graph; the code in these newly added methods in turn results in more points-to

facts.

Flow-insensitive analysis computes a single abstract heap whereas flow-sensitive analysis computes per-program-point abstract heaps. Context-insensitive analysis analyzes each method at most once (i.e. in a single abstract context), whereas context-sensitive analyses potentially analyze each method multiple times, in different abstract contexts. Thus, flow- and context-sensitive analyses are more precise but less scalable than flow- and context-insensitive analyses, respectively.

Flow-sensitive analysis does not offer much precision over flow-insensitive analysis in practice, especially in the absence of strong updates and in the presence of SSA (Static Single Assignment form), a program representation that renders a flow-insensitive analysis almost as precise as a flow-sensitive analysis. Since analyses in Chord currently perform only weak updates, and since they all operate on an SSA form of the input Java program by default, the rest of this section focuses only on flow-insensitive analysis, which is the predominant kind of points-to/call-graph analysis in Chord.

We describe context-insensitive analysis first because understanding the concepts behind it will help understand the more sophisticated context-sensitive analyses. We first recall some relevant program domains:

#### 8.2. POINTS-TO AND CALL-GRAPH ANALYSES 33

- M is the domain of all methods.
- I is the domain of all method call sites.
- F is the domain of all (instance and static) fields.
- V is the domain of all local variables of reference type.
- H is the domain of all object allocation sites.

#### 8.2.1 Context-Insensitive Analysis

The context-insensitive points-to/call-graph analysis treats each object allocation site as a separate abstract memory location; in other words, it can distinguish objects created at different sites but not those created at the same site. Additionally, it is field-sensitive, in that it distinguishes between different instance fields of the same object, but array-insensitive, in that it cannot distinguish between different elements of the same array; all array elements are modeled using a distinguished hypothetical instance field (that has index 0 in domain F).

To run this analysis, run the following command:

ant -Dchord.work.dir=<WORK\_DIR> -Dchord.run.analyses=cipa-0cfa-dlog run

where <WORK\_DIR> is a directory containing a file named chord.properties that defines properties chord.main. class and chord.class.path specifying the main class and the application classpath, respectively, of the program to be analyzed.

This analysis outputs the following relations:

- Call-graph information:
	- rootM subset M contains the set of entry methods that may be reachable; this includes the program's main method as well as each static initializer method that may be reachable from the main method.
	- reachableM subset M contains the set of methods that may be reachable from the program's main method.
	- IM subset  $(I \times M)$  contains tuples  $(i, m)$  such that call site i may call method m.
- Points-to information:
	- FH subset  $(F \times H)$  contains tuples  $(f,h)$  such that static field (i.e. global variable) f may point to an object allocated at site h.
	- VH subset  $(V \times H)$  contains tuples  $(v,h)$  such that local variable v may point to an object allocated at site h.
	- HFH subset  $(H \times F \times H)$  contains tuples  $(h1, f, h2)$  such that instance field f of some object allocated at site h1 may point to some object allocated at site h2.

#### 8.2.2 Context-Sensitive Analysis

In a context-sensitive analysis, there is no longer just one abstract memory location per object allocation site. Rather, the set of objects a reference can point to depends on the context in which the method containing the reference is called. Whereas a context-insensitive analysis talks about the domain of methods (M) and the domain of allocation sites (H), a context-sensitive analysis talks about the domain of abstract contexts, labeled C. Elements of domain C contain both abstract calling contexts and abstract objects. (These are merged for reasons described below.)

Chord has several context-sensitive analyses, but they all expose the same relations, which are described below:

- Context information:
	- C is the domain of all abstract calling contexts and abstract objects. Each element in this domain is a sequence of zero or more sites, where each site can be a call site or an object allocation site. A sequence may have mixed call sites and object allocation sites. The most significant site (i.e. the first site) in each sequence is called the head; the remaining sub-sequence is called the tail. The below three relations relate a sequence with its head and tail.
	- CC subset  $(C \times C)$  contains tuples (c1,c2) such that context c2 is the tail of context c1.
	- CH subset  $(C \times H)$  contains tuples  $(c, h)$  such that object allocation site h is the head of context c.
	- CI subset  $(C \times I)$  contains tuples  $(c, i)$  such that call site i is the head of context c.
- Call-graph information:
	- rootCM subset  $(C \times M)$  contains tuples  $(c,m)$  such that method m is an entry method in context c.
	- reachableCM subset  $(C \times M)$  contains tuples  $(c,m)$  such that method m may be reachable in context c.
	- CICM subset  $(C \times I \times C \times M)$  contains tuples  $(c1, i, c2, m)$  such that call site i in context c1 may call method m2 in context c2.
- Points-to information:
	- FC subset  $(F \times C)$  contains tuples  $(f, o)$  such that static field (i.e. global variable) f may point to object o.
	- CVC subset  $(C \times V \times C)$  contains tuples  $(c, v, o)$  such that local variable v may point to object o in context c of that variable's declaring method. Note that both o and c are elements of domain C.
	- CFC subset  $(C \times F \times C)$  contains tuples (**o**1, f, **o2**) such that instance field f of object **o1** may point to object o2.

Under Construction: explain object-sensitive vs context-sensitive, plus how to invoke.

#### 8.3 Static Datarace Analysis

To run Chord's static datarace analysis, run the following command:

ant -Dchord.work.dir=<WORK\_DIR> -Dchord.run.analyses=datarace-java run

where <WORK\_DIR> is a directory containing a file named chord.properties that defines properties chord.main. class, chord.class.path, and chord.src.path specifying the main class, the application classpath, and the Java source path, respectively, of the program to be analyzed.

Directory <CHORD\_MAIN\_DIR>/examples/datarace\_test/ provides a toy Java program on which one can run the datarace analysis. First run ant in that directory (in order to compile the program's .java files to .class files) and then run the above command with <WORK\_DIR> replaced by examples/datarace\_test/. Upon successful completion, the following files should be produced in directory examples/datarace\_test/chord\_output/:

- File dataraces\_by\_fld.html, listing all dataraces grouped by the field on which they occur; all dataraces on the same instance field or the same static field are listed in the same group, and so are all dataraces on array elements.
- File dataraces\_by\_obj.html, listing all dataraces grouped by the abstract object on whose field they occur; dataraces on all static fields are listed in the same group, and so are dataraces on different instance fields of the same abstract object.

#### 8.4 Static Deadlock Analysis

To run Chord's static deadlock analysis, run the following command:

ant -Dchord.work.dir=<WORK\_DIR> -Dchord.run.analyses=deadlock-java run

where <WORK\_DIR> is a directory containing a file named chord.properties that defines properties chord.main. class, chord.class.path, and chord.src.path specifying the main class, the application classpath, and the Java source path, respectively, of the program to be analyzed.

Directory <CHORD\_MAIN\_DIR>/examples/deadlock\_test/ provides a toy Java program on which one can run the deadlock analysis. First run ant in that directory (in order to compile the program's .java files to .class files) and then run the above command with <WORK\_DIR> replaced by examples/deadlock\_test/. Upon successful completion, the file deadlocks.html should be produced in directory examples/deadlock\_test/chord\_output/.

# Part III

# Guide for Developers
# Architecture of Chord

This chapter presents the high-level architecture of Chord, depicted below, and describes its key components.

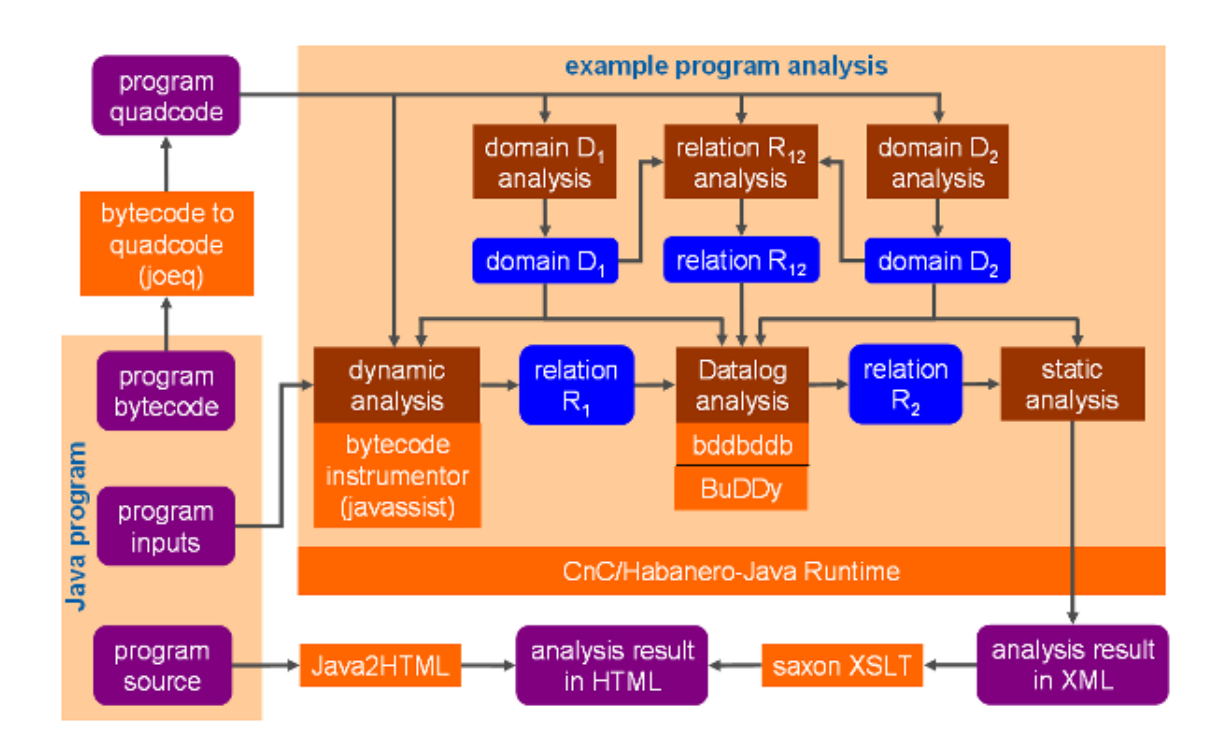

### Chord Properties

All inputs to Chord are specified by means of system properties. Chapter [5](#page-9-0) describes how to set properties and the meaning of each property that is recognized by Chord.

The Java program to be analyzed is also specified via properties. Chapter [6](#page-22-0) describes how to setup a Java program for analysis using Chord. Chord analyzes Java bytecode, not Java source code, and thus only requires the program's class files. Certain analyses, however, present their results at the Java source code level, and thus require the program's Java source files as well.

### Java Program Representation

Chord uses the [Joeq](http://joeq.sourceforce.net/) Java compiler framework to convert the Java bytecode of the input Java program, one class file at a time, into a three-address-like intermediate program representation called quadcode that is more suitable for analysis. Chapter [10](#page-39-0) describes the quadcode representation in detail.

### Analysis Scope Construction

A pre-requisite to analyzing a Java program using any program analysis framework, including Chord, is to compute the analysis scope: which parts of the program to analyze. Chord implements several standard scope construction algorithms from the literature that differ in aspects such as scalability, precision, and usability for the problem at hand. Chapter [7](#page-24-0) describes these algorithms in detail.

### Writing and Running Analyses

Chord provides many standard analyses. Chapter [8](#page-28-0) describes these analyses and how to run them. Moreover, Chord allows users to define their own analyses, possibly atop the provided analyses.

A distinctive aspect of Chord is that each analysis is written modularly, independent of other analyses, along with lightweight annotations specifying the inputs and outputs of the analysis. Chord's runtime automatically computes dependencies between analyses (e.g., determines which analysis produces as output a result that is needed as input by another analysis). Before running a desired analysis, Chord recursively runs other analyses until the inputs to the desired analysis have been computed; it finally runs the desired analysis to produce the outputs of that analysis.

Chord can be invoked in one of two modes: *classic* or *modern*. These two modes defer in the semantics of dependencies between analyses. In particular, the classic mode is simpler to understand for novice users (the dependencies are only data dependencies) but has a sequential runtime, whereas the modern mode is harder to understand (there are both data and control dependencies) but has a parallel runtime that is capable of running analyses without dependencies between them in parallel. The parallel runtime is based on [Habanero-Java,](http://habanero.rice.edu/hj.html) and the semantics of the dependencies between analyses is based on the [Habanero Concurrent Collections \(CnC\)](http://habanero.rice.edu/cnc.html) declarative parallel programming model. Chapter [11](#page-50-0) expands upon the modular architecture of analyses in Chord.

Chord provides various analysis templates: classes containing boilerplate code that can be extended by users to rapidly prototype different kinds of analyses. An example is class RHSAnalysis, named after [Reps, Horowitz, and Sagiv 1995], which can be extended by users to write a summary-based inter-procedural context-sensitive static analysis by merely specifying the abstract domain and intra-procedural transfer functions. Another example is DynamicAnalysis, which can be extended by users to write a dynamic analysis by merely specifying which of various provided events to instrument, and the transfer functions for those events. Chapters [12](#page-54-0) and [13](#page-62-0) describe how to write and run your own analyses in Chord using the provided analysis templates.

#### Dynamic Analysis

Chord uses the [Javassist](http://www.javassist.org/) Java bytecode manipulation framework for instrumenting bytecode and doing dynamic analysis. Chord offers the most versatile capabilities of any existing dynamic analysis framework for Java, particularly the ability to instrument the entire JDK (including classes in package java.lang). Specifically, it includes support for:

- offline as well as load-time instrumentation of Java bytecode;
- processing of dynamic analysis events online in the same JVM or offline in a different JVM with an uninstrumented JDK (the latter circumvents performance and correctness problems that can arise if a single JVM with an instrumented JDK is used to generate and handle events); and
- allowing the event-generating and event-handling JVMs to run either serially (by storing the entire trace of events to a regular file) or in parallel (by streaming the trace of events in a piped file).

Chapter [14](#page-65-0) describes all aspects of dynamic analysis in Chord.

#### Datalog Analysis

A common way to rapidly prototype an analysis in Chord is using a declarative logic-programming language called Datalog. Chord uses the BDD-based Datalog solver [bddbddb](http://bddbddb.sourceforge.net/) to run analyes written in Datalog. Chapter [15](#page-70-0) describes all aspects of such analyses.

# <span id="page-39-0"></span>Java Program Representation

Chord uses [Joeq](http://joeq.sourceforge.net/) to translate Java bytecode, one class file at a time, into a three-address-like intermediate representation of the input Java program called quadcode. This chapter describes all aspects of quadcode and how it relates to bytecode. It first explains how to pretty-print bytecode and quadcode (Section [10.1\)](#page-39-1) which is useful for debugging analyses and deciphering their output. The remaining sections describe the quadcode representation along with the API of Joeq and Chord for navigating it. Briefly, the representation consists of a set of classes that may be loaded (Section [10.2\)](#page-43-0). The representation of each class consists of a set of members (Section [10.3\)](#page-43-1) which are the fields and methods of the class. The representation of a concrete method (Section [10.4\)](#page-45-0) consists of a control-flow graph (CFG). The representation of a CFG (Section [10.5\)](#page-45-1) consists of a set of registers and a set of basic blocks linked by directed edges denoting flow of control between basic blocks. Each basic block contains zero or more primitive statements called quads (Section [10.6\)](#page-46-0). Finally, the most common way to traverse all quads is discussed (Section [10.7\)](#page-48-0).

### <span id="page-39-1"></span>10.1 Pretty-Printing

Consider the following Java program contained in file examples/hello\_world/src/test/HelloWorld.java in Chord's main directory:

```
package test;
public class HelloWorld {
    public static void main(String[] args) {
        System.out.println("Hello World!");
    }
}
```
First compile this program by running command ant in directory examples/hello\_world/.

#### 10.1. PRETTY-PRINTING 41

To pretty-print the bytecode representation of a class, run the following command:

javap -classpath <CLASS\_PATH> -bootclasspath <BOOT\_CLASS\_PATH> -private -verbose <CLASS\_NAME>

where:

- <CLASS\_NAME> is the fully-qualified name of the class whose bytecode is to be printed (test.HelloWorld in our example).
- <CLASS\_PATH> is the classpath of that class (examples/hello\_world/ in our example).
- <BOOT\_CLASS\_PATH> is the boot classpath; it is optional and must be supplied if <CLASS\_NAME> is a class from the JDK standard library (e.g., java.util.ArrayList) that has been modified and written to a user-defined location (e.g., it has been instrumented by Chord and written to chord\_output/boot\_classes/).

Program javap comes along with the JVM. The output of the above command for our example is as follows:

```
Compiled from "HelloWorld.java"
public class test.HelloWorld extends java.lang.Object
 SourceFile: "HelloWorld.java"
 minor version: 0
 major version: 49
 Constant pool:
const #1 = Method #6.#20; // java/lang/Object."<init>":()V
const #2 = Field #21.#22; // java/lang/System.out:Ljava/io/PrintStream;
const #3 = String #23; // Hello World!
const #4 = Method #24.#25; // java/io/PrintStream.println:(Ljava/lang/String;)V
const #5 = class #26; // test/HelloWorld
const #6 = class #27; // java/lang/Object
const #7 = \text{Asciz} <init>;
const #8 = \text{Asciz} ()V;
const #9 = Asciz Code;
const #10 = Asciz LineNumberTable;
const #11 = Asciz LocalVariableTable;
const #12 = \text{Asciz} this;
const #13 = Asciz Ltest/HelloWorld;;
const #14 = \text{Asciz} main;
const #15 = Asciz ([Ljava/lang/String;)V;
const #16 = \text{Asciz} args;
const #17 = Asciz [Ljava/lang/String;;
```

```
const #18 = Asciz SourceFile;
const #19 = Asciz HelloWorld.java;
const #20 = NameAndType #7:#8;// "<init>":()V
const #21 = class #28; // java/lang/System
const #22 = NameAndType #29:#30;// out:Ljava/io/PrintStream;
const #23 = Asciz Hello World!;
const #24 = class #31; // java/io/PrintStream
const #25 = NameAndType #32:#33;// println:(Ljava/lang/String;)V
const #26 = Asciz test/HelloWorld;
const #27 = Asciz java/lang/Object;
const #28 = Asciz java/lang/System;
const #29 = \text{Asciz} out;
const #30 = Asciz Ljava/io/PrintStream;;
const #31 = Asciz java/io/PrintStream;
const #32 = Asciz println;
const #33 = Asciz (Ljava/lang/String;)V;
{
public test.HelloWorld();
 Code:
  Stack=1, Locals=1, Args_size=1
  0: aload_0
  1: invokespecial #1; //Method java/lang/Object."<init>":()V
  4: return
  LineNumberTable:
  line 3: 0
  LocalVariableTable:
  Start Length Slot Name Signature
  0 5 0 this Ltest/HelloWorld;
public static void main(java.lang.String[]);
  Code:
  Stack=2, Locals=1, Args_size=1
  0: getstatic #2; //Field java/lang/System.out:Ljava/io/PrintStream;
  3: ldc #3; //String Hello World!
  5: invokevirtual #4; //Method java/io/PrintStream.println:(Ljava/lang/String;)V
  8: return
 LineNumberTable:
  line 5: 0
  line 6: 8
 LocalVariableTable:
  Start Length Slot Name Signature
  0 9 0 args [Ljava/lang/String;
}
```
#### 10.1. PRETTY-PRINTING 43

To pretty-print the quadcode representation of a class, run the following command:

```
ant -Dchord.work.dir=<WORK_DIR> -Dchord.print.classes=<CLASS_NAME> \setminus-Dchord.verbose=0 -Dchord.out.file=<OUT_FILE> run
```
where:

- <WORK\_DIR> is a directory (examples/hello\_world/ in our example) that contains a file named chord. properties which defines properties chord.main.class and chord.class.path specifying the main class and the classpath of the input Java program. Alternatively, these two properties can be defined directly on the above command-line.
- <CLASS\_NAME> is the fully-qualified name of the class whose quadcode is to be printed (test.HelloWorld in our example). Each occurrence of a '\$' in the class name must be replaced by a '#'.
- < OUT\_FILE > is the file to which the quadcode must be written; if left unspecified, the quadcode is written to the standard output.

The output of the above command for our example is as follows:

```
*** Class: test.HelloWorld
Method: main:([Ljava/lang/String;)V@test.HelloWorld
    0#1
    5#3
    5#2
    8#4
Control flow graph for main:([Ljava/lang/String;)V@test.HelloWorld:
BB0 (ENTRY) (in: <none>, out: BB2)
BB2 (in: BB0 (ENTRY), out: BB1 (EXIT))
1: GETSTATIC_A T1, .out
3: MOVE_A T2, AConst: "Hello World!"
2: INVOKEVIRTUAL_V println:(Ljava/lang/String;)V@java.io.PrintStream, (T1, T2)
4: RETURN_V
BB1 (EXIT) (in: BB2, out: <none>)
Exception handlers: []
Register factory: Registers: 3
```
## <span id="page-43-0"></span>10.2 Whole Program

This and the following sections describe the quadcode representation along with the API of Joeq and Chord for navigating it. This API is contained in packages [chord.program](http://chord.stanford.edu/javadoc/chord/program/package-summary.html), [joeq.Class](http://chord.stanford.edu/javadoc/joeq/Class/package-summary.html), and [joeq.Compiler.Quad](http://chord.stanford.edu/javadoc/joeq/Compiler/Quad/package-summary.html).

The quadcode representation of the whole program is a unique global object of class [chord.program.Program](http://chord.stanford.edu/javadoc/chord/program/Program.html) which can be obtained by calling static method chord.program.program.g(). This class provides a rich API (in the form of public instance methods) to access various parts of the representation, most notably:

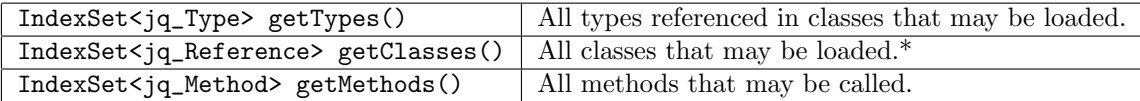

\* Includes both classes/interfaces and array types, represented as objects of jq\_Class and jq\_Array, respectively; both these are subclasses of jq\_Reference.

See Chapter [7](#page-24-0) for how Chord determines which classes may be loaded and which methods may be called.

The quadcode representation of each type is a unique object of the appropriate subclass of [joeq.Class.jq\\_Type](http://chord.stanford.edu/javadoc/joeq/Class/jq_Type.html) in the following hierarchy:

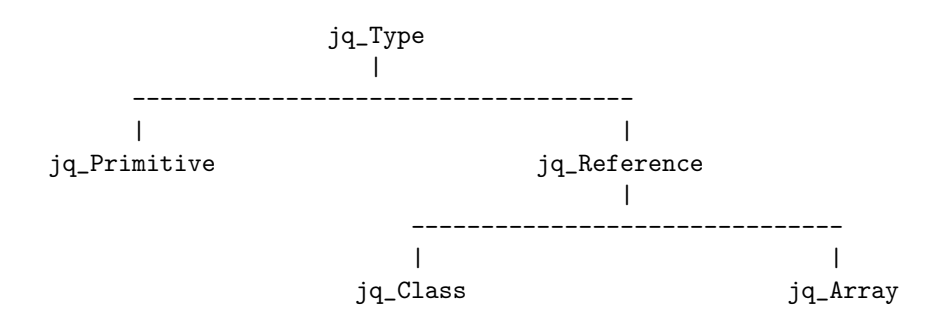

## <span id="page-43-1"></span>10.3 Class Members

Each primitive type (e.g., boolean, int, etc.) is represented by a unique jq\_Primtive object. Each class and each interface type is represented by a unique jq\_Class object. Each array type is represented by a unique jq\_Array object.

Members (i.e., fields and methods) of the class/interface represented by an object of class [joeq.Class.jq\\_Class](http://chord.stanford.edu/javadoc/joeq/Class/jq_Class.html) can be accessed using the following API provided by that class.

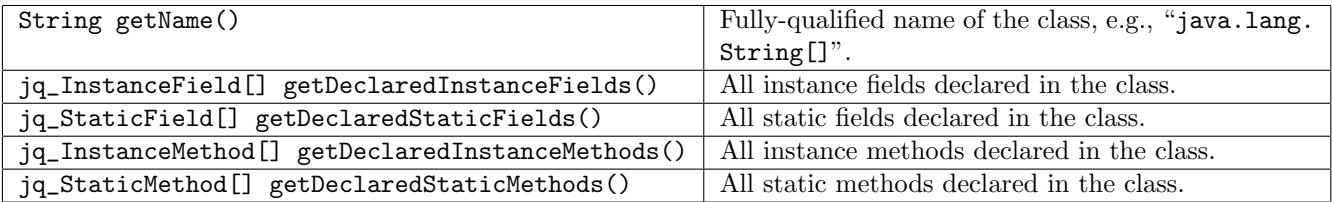

#### 10.3. CLASS MEMBERS 45

Chord uses format mName:mDesc@cName, described in class [chord.program.MethodSign](http://chord.stanford.edu/javadoc/chord/program/MethodSign.html), to uniquely identify each field and each method in the input Java program, where mName denotes the name of the field/method, mDesc denotes the descriptor of the field/method (see below), and cName denotes the fully-qualified name of the class declaring the field/method. For instance, "main:[Ljava/lang/String;@test.HelloWorld" uniquely identifies the main method in the example above. We next review field descriptors and method descriptors from the Java bytecode specification.

A field descriptor represents the type of a local variable or a (static or instance) field. It is a series of characters generated by the grammar:

```
FieldDescriptor : FieldType
      FieldType : BaseType | ObjectType | ArrayType
       BaseType : B | C | D | F | I | J | S | Z
     ObjectType : L <classname> ;
      ArrayType : [ ComponentType
  ComponentType : FieldType
```
The characters of BaseType, the 'L' and ';' of ObjectType, and the '[' of ArrayType are all ASCII characters. The <classname> represents a fully qualified class or interface name. The interpretation of the field types is as shown in the below table:

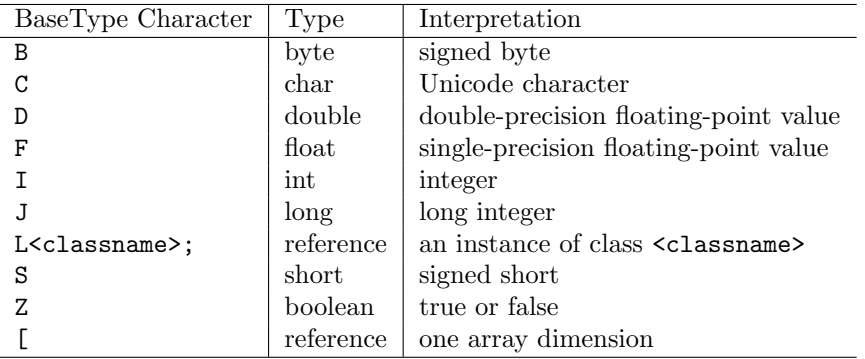

For example, the descriptor of type int is simply I. The descriptor of an instance variable of type Object is "Ljava/lang/Object;". Note that the internal form of the fully qualified name for class Object is used. The descriptor of a multidimensional double array of type "double[][][]" is "[[[D".

A method descriptor represents the types of the arguments and return result of a method:

```
MethodDescriptor : ( ParameterDescriptor* ) ReturnDescriptor
ParameterDescriptor : FieldType
   ReturnDescriptor : FieldType | V
```
A parameter descriptor represents the type of an argument of a method. A return descriptor represents the type of the return result of a method. The character 'V' indicates that the method returns no value (its return type is void).

The method descriptor is the same whether it is a static or an instance method. Although an instance method is passed this, a reference to the current class instance, in addition to its intended arguments, that fact is not reflected in the method descriptor.

For example, the method descriptor for the method "Objectfoo(inti,doubled,Threadt)" is "(IDLjava/lang/ Thread;)Ljava/lang/Object;". Note that internal forms of the fully qualified names of Thread and Object are used in the method descriptor.

### <span id="page-45-0"></span>10.4 Methods

The quadcode representation of each method is a unique object of class [joeq.Class.jq\\_Method](http://chord.stanford.edu/javadoc/joeq/Class/jq_Method.html). Components of the method, most notably its control-flow graph, can be accessed using the following API provided by that class.

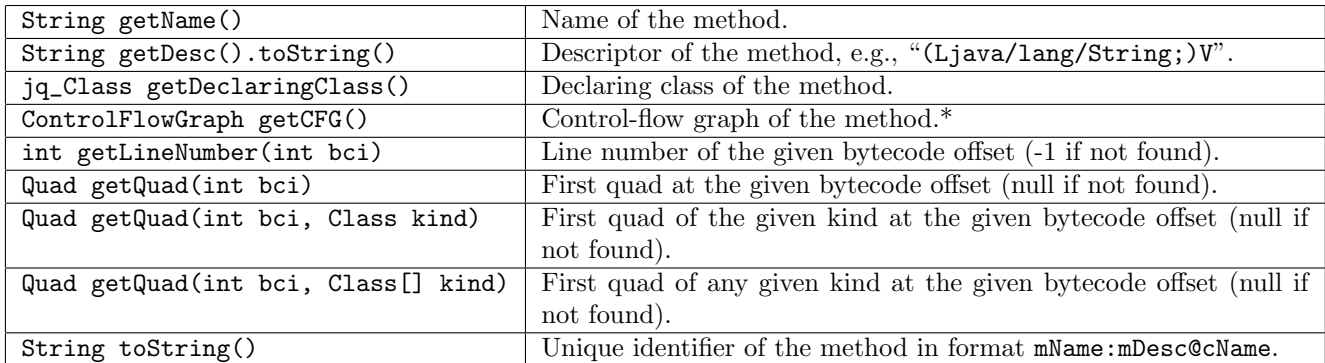

\* The control-flow graph must not be asked if the method is abstract (which can be determined by calling instance method isAbstract() of jq\_Method).

### <span id="page-45-1"></span>10.5 Control-Flow Graphs

The control-flow graph (CFG) of each method consists of a set of registers, called the register factory, and a directed graph whose nodes are basic blocks and whose edges denote flow of control between basic blocks.

The CFG of each method is a unique object of class [joeq.Compiler.Quad.ControlFlowGraph](http://chord.stanford.edu/javadoc/joeq/Compiler/Quad/ControlFlowGraph.html). Components of the CFG can be accessed using the following API provided by that class.

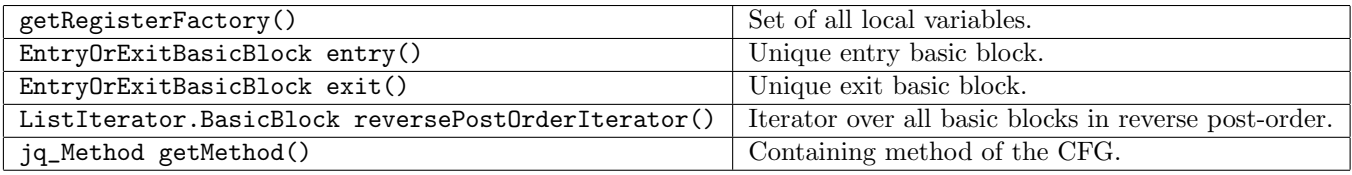

The register factory contains one register per argument of the method (called local variables) and one register per temporary in the method body (called stack variables). Temporaries include those declared by programmers as well as those generated by Joeq. The reason Joeq can generate temporaries is that the quadcode representation, which is register-based, is constructed from Java bytecode, which is stack-based; moreover, Joeq does the Static Single Assignment (SSA) transformation by default, which introduces temporaries to ensure that there is at most one static assignment to any variable. Registers corresponding to local variables are named R0, R1, ..., Rn, while those

#### 10.6. QUADS 47

corresponding to stack variables are named Tn+1, Tn+2, ..., Tm.

For instance, the register factory of the main method in the example above has 3 registers: R0 denoting the args argument of the method and T1 and T2 denoting temporaries generated by Joeq.

Each register factory is a unique object of class [joeq.Compiler.Quad.RegisterFactory](http://chord.stanford.edu/javadoc/joeq/Compiler/Quad/RegisterFactory.html).

Besides the register factory, a CFG has a directed graph whose nodes are basic blocks and whose edges denote flow of control between basic blocks. Each basic block contains a straight-line sequence of zero or more primitive statements called quads (Section [10.6\)](#page-46-0). Each CFG is guaranteed to contain at least two basic blocks: a unique entry basic block with no incoming edges and a unique exit block with no outgoing edges. The entry and exit basic blocks do not contain any quads.

Each basic block is a unique object of class [joeq.Compiler.Quad.BasicBlock](http://chord.stanford.edu/javadoc/joeq/Compiler/Quad/BasicBlock.html) (the entry and exit basic blocks are instances of a subclass [joeq.Compiler.Quad.EntryOrExitBasicBlock](http://chord.stanford.edu/javadoc/joeq/Compiler/Quad/EntryOrExitBsaicBlock.html)). Components of the basic block can be accessed using the following API provided by that class.

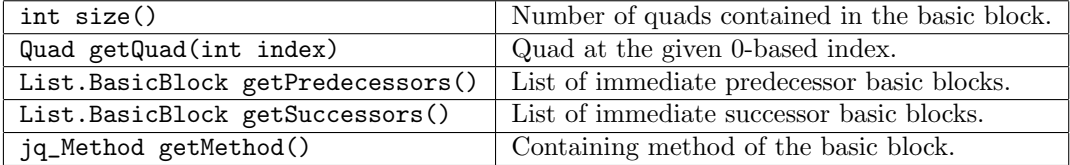

### <span id="page-46-0"></span>10.6 Quads

Chord uses format offset!mName:mDesc@cName, described in class [chord.program.MethodElem](http://chord.stanford.edu/javadoc/chord/program/MethodElem.html), to uniquely identify each bytecode instruction in the input Java program, where offset is the (0-based) bytecode offset of the instruction in its containing method, mName is the name of the method, mDesc is the descriptor of the method, and cName is the fully-qualified name of the class declaring the method. For instance, "8!main: [Ljava/lang/String;@test. HelloWorld" uniquely identifies the return instruction in the main method in the example above.

The quadcode representation is register-based, as opposed to Java bytecode that is used to construct it, which is stack-based. As a result, it uses quads to represent bytecode instructions. A quad is a primitive statement that consists of an operator and upto four operands. There is no one-to-one correspondence between bytecode instructions and quads: certain bytecode instructions generate a sequence of more than one quads while others do not generate any quad. The API of class jq\_Method provides various  $getQuad(...)$  methods to access the quad(s) corresponding to a bytecode instruction (see Section [10.4\)](#page-45-0).

Each quad is a unique object of class [joeq.Compiler.Quad.Quad](http://chord.stanford.edu/javadoc/joeq/Compiler/Quad/Quad.html). Components of the quad can be accessed using the following API provided by that class.

#### 48 CHAPTER 10. JAVA PROGRAM REPRESENTATION

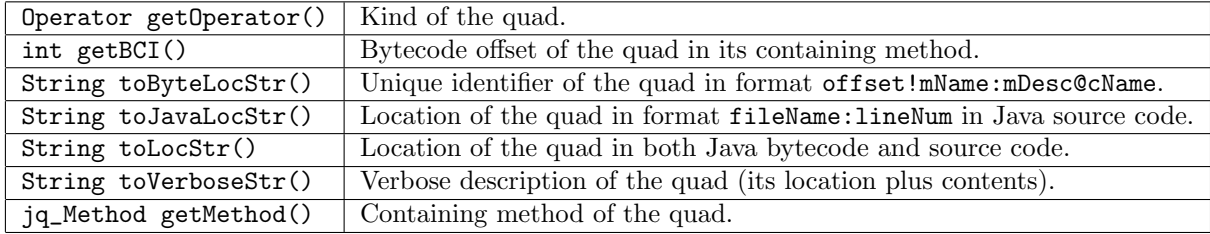

The kind of each quad is determined by its operator which is a unique object of the appropriate subclass of [joeq.](http://chord.stanford.edu/javadoc/joeq/Compiler/Quad/Operator.html) [Compiler.Quad.Operator](http://chord.stanford.edu/javadoc/joeq/Compiler/Quad/Operator.html) in the following hierarchy:

**Operator** 

 $\blacksquare$ |--- Move |--- Phi |--- Unary |--- Binary |--- New |--- NewArray |--- MultiNewArray |--- Getstatic |--- Putstatic |--- ALoad |--- AStore |--- Getfield |--- Putfield |--- CheckCast |--- InstanceOf |--- ALength |--- Return | |--- Branch | | | |--- IntIfCmp | |--- Goto | |--- Jsr | |--- Ret | |--- LookupSwitch | |--- TableSwitch  $\overline{ }$ |--- Invoke | | | |--- InvokeVirtual | |--- InvokeStatic | |--- InvokeInterface | |--- Monitor  $\perp$ 

#### 10.7. TRAVERSING QUADCODE 49

|--- MONITORENTER |--- MONITOREXIT

The number and kinds of operands of each quad depends upon the kind of the operator. Each of the above subclasses of Operator provides an API to access the operands of the quad. For instance, the components of a Getfield quad q of the form " $l = b.f$ " can be accessed as follows:

```
Operand lo = Getfield.getSrc(q);
Operand bo = Getfield.getBase(q);
if (lo instanceof RegisterOperand && bo instanceof RegisterOperand) {
   Register l = ((RegisterOperand) lo).getRegister();
    Register b = ((RegisterOperand) bo).getRegister();
    jq_Field f = Getfield.getField(q).getField();
    ...
}
```
## <span id="page-48-0"></span>10.7 Traversing Quadcode

A common way to traverse all quads in the input Java program is as follows:

```
import joeq.Compiler.Quad.QuadVisitor;
import joeq.Class.jq_Method;
import joeq.Compiler.Quad.ControlFlowGraph;
import joeq.Util.Templates.ListIterator;
import joeq.Compiler.Quad.BasicBlock;
import joeq.Compiler.Quad.Quad;
QuadVisitor qv = new QuadVisitor.EmptyVisitor() {
    public void visitMove(Quad q) { ... }
    public void visitPhi(Quad q) { ... }
    public void visitUnary(Quad q) { ... }
    ...
};
Program program = Program.g();
for (jq_Method m : program.getMethods()) {
    if (!m.isAbstract()) {
        ControlFlowGraph cfg = m.getCFG();
       ListIterator.BasicBlock it = cfg.reversePostOrderIterator();
        while (it.hasNext()) {
            BasicBlock b = it.nextBasicBlock();
            for (int i = 0; i < b.size(); i++) {
                Quad q = b.getQuad(i);q.accept(qv);
            }
       }
    }
}
```
import chord.program.Program;

# <span id="page-50-0"></span>A Chord Project: Tasks, Targets, and Dependencies

In order to facilitate heavy reuse and rapid prototyping, each analysis in Chord is written modularly, independent of other analyses, along with lightweight annotations specifying the inputs and outputs of the analysis. In each run, upon startup, Chord organizes all analyses and their inputs and outputs (collectively called analysis results) using a global entity called a project. More concretely, a project consists of a set of analyses called tasks, a set of analysis results called targets, and a set of data/control dependencies between tasks and targets.

The project built in a particular run is of either of the following two kinds, depending upon whether the value of property chord.classic is true or false, respectively.

- a classic project, represented as an object of class [chord.project.ClassicProject](http://chord.stanford.edu/javadoc/chord/project/ClassicProject.html).
- a *modern project*, represented as an object of class [chord.project.ModernProject](http://chord.stanford.edu/javadoc/chord/project/ModernProject.html).

The project representation can be obtained by calling static method  $g()$  of the corresponding class. A classic project is built by default. The two kinds of projects differ primarily in that the only kind of dependencies in a classic project are data dependencies whereas both data and control dependencies are allowed in a modern project. The key advantage of a modern project is that it can schedule independent tasks in parallel whereas a classic project always runs tasks sequentially. This chapter focusses on classic projects as the runtime for modern projects is still under development. We next explain how Chord builds a classic project (a set of tasks, a set of targets, and a set of dependencies between them).

Tasks: There are two kinds of tasks corresponding to the two broad kinds of analyses in Chord. They are summarized in the following table:

#### 52 CHAPTER 11. A CHORD PROJECT: TASKS, TARGETS, AND DEPENDENCIES

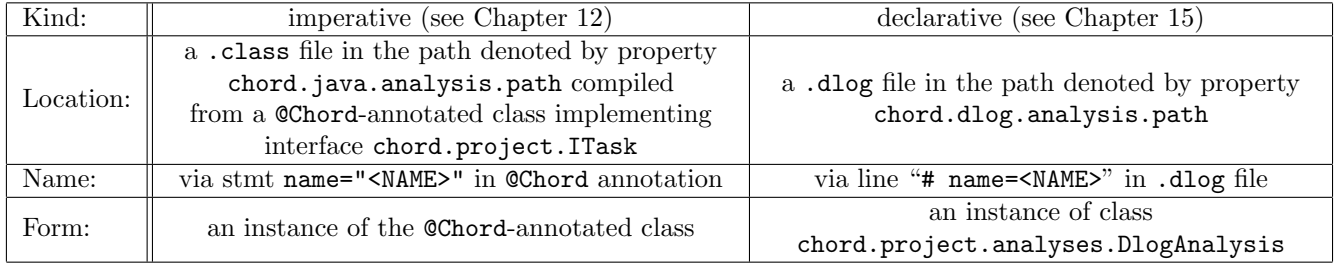

Each task in Chord is of the form "\{C1,...,Cn\}T\{P1,...,Pm\}" where:

- T is the code provided by the user to be executed when the task is executed,
- C1, ..., Cn are the names of zero or more targets specified by the user as being consumed by the task, and
- P1, ..., Pm are the names of zero or more targets specified by the user as being produced by the task.

The consumed targets may be produced by other tasks and, likewise, the produced targets may be consumed by other tasks.

Targets: The set of targets in a project includes each target that is specified as consumed/produced by some task in the project. When defining tasks, the user implicitly or explicitly provides the class (type) of each target. Chord reports a runtime error if a target has no type or has multiple types. Otherwise, it creates a separate instance of that class to represent that target.

Dependencies: Chord computes a dependency graph as a directed graph whose nodes are all tasks and targets computed as above, and:

- There is an edge from a target C to a task T if the user has specified that T consumes C.
- There is an edge from a task T to a target P is the user has specified that T produces P.

We next present an example project to illustrate various concepts in the rest of this chapter:

{} T1 { R1 } {} T2 { R2 } { R4} T3 { R2 } { R1, R2 } T4 { R3, R4 }

The set of tasks in this project is { T1, T2, T3, T4 } and the set of targets in the project is { R1, R2, R3, R4 }. The dependency graph is as follows:

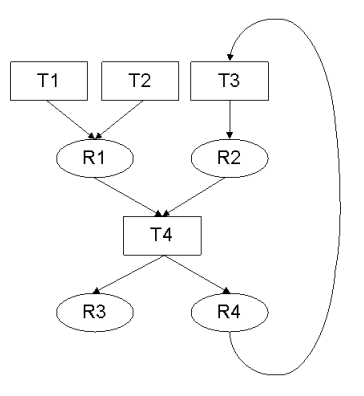

Class [chord.project.ClassicProject](http://chord.stanford.edu/javadoc/chord/project/ClassicProject.html) provides a rich API (in the form of public instance methods) for accessing tasks and targets in the project, for running tasks, and for resetting tasks and targets. The most commonly used methods are as follows:

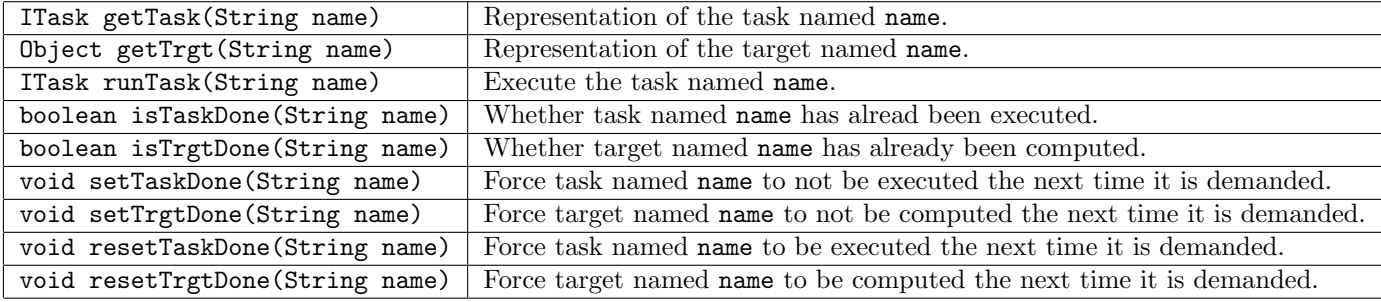

We next explain the above methods.

The getTask(name) provides the representation of the unique task with the specified name, if it exists, and a runtime error otherwise.

The getTrgt(name) provides the representation of the unique target with the specified name, if it exists, and a runtime error otherwise.

A "done" bit, initialized to false, is kept with each task and each target in the project. The runTask(name) method runs the task with the specified name, if it exists, and reports a runtime error otherwise. Running a task proceeds as follows. If the done bit of the task is true, no action is taken. Otherwise, suppose the task is of the form "\{C1,...,Cn\}T\{P1,...,Pm\}". Then, the following two actions are taken in order:

- 1. For each of the consumed targets C1, ..., Cn whose done bit is false, the unique task in the project producing that target is run recursively. A runtime error is reported if no such task exists or if multiple such tasks exist.
- 2. Once all consumed targets are done, the code T of this task itself is run.
- 3. Finally, the done bit of this task as well as of each of its produced tasks P1, ..., Pn is set to true.

It is the user's responsibility to ensure termination in the case in which there are cycles in the dependency graph. The isTaskDone(name) and isTrgtDone(name) methods can be used in the code T of any task to enquire whether the "done" bit of the task or target with the specified name is set to true. Moreover, methods setTaskDone(name), setTrgtDone(name) can be used to set the done bit of the task or target with the specified name to true, and likewise, methods resetTaskDone(name) and resetTrgtDone(name) can be used to set the done bit to false.

It is possible to run tasks from the command-line of Chord by specifying the value of property chord.run.analyses as a comma-separated list of the names of tasks to be run in order (see Chapter [13\)](#page-62-0).

We next illustrate the above concepts using the above example. Suppose Chord is run with the value of property chord.run.analyses as "T4". This causes runTask(T4) to be called. The done bit of task T4 is initialized to false. Hence, the done bit of its first consumed target R1 is checked. Since it is also initialized to false, the unique task producing target R1 is demanded. However, multiple tasks T1 and T2 producing target R1 are found in the project, resulting in a runtime error which reports the ambiguity between tasks T1 and T2.

To resolve the ambiguity (say in favor of task T1), the user can specify the value of property chord.run.analyses as "T1,T4". This time, runTask(T1) is called followed by runTask(T4). Since the done bit of task T1 is initialized to false and it has no consumed targets, runTask(T1) simply executes the code of task T1, and sets the done bit of task T1 and of its only produced target R1 to true. Next, the call to runTask(T4) proceeds as described in the previous run above, but this time the done bit of target R1 consumed by task T4 is set to true. Hence, the demand for the unique task producing target R1 (and the ensuing ambiguity runtime error) is averted. However, this time a different problem occurs: the done bit of the other target R2 consumed by task T4 is initialized to false, which results in a call to runTask(T3) (since task T3 is the unique task that produces target R2), which in turn results in a call to runTask(T4). The result is infinite mutually-recursive calls to runTask(T4) and runTask(T3) unless the code of task T3 or T4 averts it by calling setTaskDone or setTrgtDone on some task or target in the cycle. This scenario resulting from a cycle in the dependence graph is rare in practice. It typically occurs in the case of iterative refinement-based client-driven analyses: the output of such an analysis in one iteration is fed as an input to the same analysis in a subsequent iteration. The code of such an analysis (task) must explicitly control execution as described above to avert infinite recursion.

# <span id="page-54-0"></span>Writing an Analysis

Chord provides several analysis templates: classes containing boilerplate code that can be extended by users to rapidly prototype different kinds of analyses. These classes are organized in the following hierarchy in package [chord.project.analyses](http://chord.stanford.edu/javadoc/chord/project/analyses/package-summary.html):

```
JavaAnalysis
```

```
\blacksquare|--- ProgramDom
\blacksquare|--- ProgramRel
|
|--- DlogAnalysis
\perp|--- RHSAnalysis
| |
| |--- ForwardRHSAnalysis
| |
| |--- BackwardRHSAnalysis
\perp|--- BasicDynamicAnalysis
         \blacksquare|--- DynamicAnalysis
```
The following sections describe each of these analysis templates in more detail.

## 12.1 JavaAnalysis

Class [chord.project.analyses.JavaAnalysis](http://chord.stanford.edu/javadoc/chord/project/analyses/JavaAnalysis.html) is the most general template for writing an analysis. An analysis can be created using this template by extending this class as follows:

```
import chord.project.Chord;
import chord.project.ClassicProject;
import chord.project.analyses.JavaAnalysis;
import chord.program.Program;
@Chord(
    name = "<ANALYSIS_NAME>",
    consumes = { "C1", \ldots, "Cn" },
    produces = { "P1", ..., "Pm" },
    namesOfTypes = { "C1", ..., "Cn", "P1", ..., "Pm" },
    types = { A1.class, ..., An.class, B1.class, ..., Bm.class }
)
public class ExampleAnalysis extends JavaAnalysis {
    @Override public void run() {
        Program program = Program.g();
        ClassicProject project = ClassicProject.g();
        A1 c1 = (A1) project.getTrgt("C1");
        ...
        An cn = (An) project.getTrgt("Cn");
        B1 p1 = (B1) project.getTrgt("P1");
        ...
        Bm pm = (Bm) project.getTrgt("Pm");
        // compute produced targets p1, ..., pm from program and
        // consumed targets c1, ..., cn
        ...
    }
}
```
To run the analysis, class ExampleAnalysis must be compiled to a .class file that occurs in some element (directory or jar/zip file) of the path specified by property chord.java.analysis.path. This causes the analysis to be included in a Chord project as a task that is represented as a separate object of class ExampleAnalysis.

The @Chord annotation, defined in class [chord.project.Chord](http://chord.stanford.edu/javadoc/chord/project/Chord.html), specifies via fields the following aspects of the analysis:

- Field name specifies the name of the analysis (<ANALYSIS\_NAME>).
- Field consumes specifies the names of targets that are consumed by the analysis (C1, ..., Cn).
- Field produces specifies the names of targets that are produced by the analysis (P1, ..., Pm).
- Fields namesOfTypes and types specify the types of targets. There is a 1-to-1 correspondence between the arrays denoted by these two fields, e.g., the type of the target named C1 is class A1, and so on. In principle, the type of *any* target in the project can be specified here. In practice, however, the types of only the targets

#### 12.2. PROGRAMDOM 57

declared as consumed/produced by this analysis are specified. Moreover, although the type of each target that is consumed/produced by the above analysis is specified in the above annotation, in practice the types of hardly any targets need to be explicitly specified, because they can be automatically inferred by Chord from analyses created using more specialized templates discussed below that also consume/produce those targets.

The code of the analysis must be supplied in the run() method. This method typically does the following in order: (1) retrieves the program being analyzed and the representation of each consumed/produced target from the project; (2) performs some computation that uses the program and the consumed targets as inputs; and (3) writes the outputs of the computation to the produced targets.

The analysis templates presented in the following sections are more specialized forms of the JavaAnalysis template: they constrain the number and kinds of consumed/produced targets and/or the analysis code in the run() method.

## <span id="page-56-0"></span>12.2 ProgramDom

Class [chord.project.analyses.ProgramDom](http://chord.stanford.edu/javadoc/chord/project/analyses/ProgramDom.html) is a template for writing a program domain analysis. A program domain represents an indexed set of values of a fixed kind, typically from the program being analyzed, such as the set of all methods in the program, the set of all fields in the program, etc. Indices are assigned starting from 0 and in the order in which values are added to the set. A program domain primarily serves as an input to Datalog analyses (see Section [12.4\)](#page-60-0). Thus, it is a kind of target (i.e., analysis result) in a Chord project. A common way to define a program domain is to create a program domain analysis by extending class ProgramDom as follows:

```
import chord.project.Chord;
import chord.project.ClassicProject;
import chord.project.analyses.ProgramDom;
import chord.program.Program;
@Chord(
   name = "<DOM_NAME>",consumes = \{ "C1", ..., "Cn" \})
public class ExampleDom extends ProgramDom<DOM_TYPE> {
    @Override public void fill() {
        Program p = Program.g();
        ClassicProject project = ClassicProject.g();
        A1 c1 = (A1) project.getTrgt("C1");
        ...
        An cn = (An) project.getTrgt("Cn");
        // populate domain using program and consumed targets c1, ..., cn
        for (...) {
            DOM_TYPE e = ...;add(e);}
```
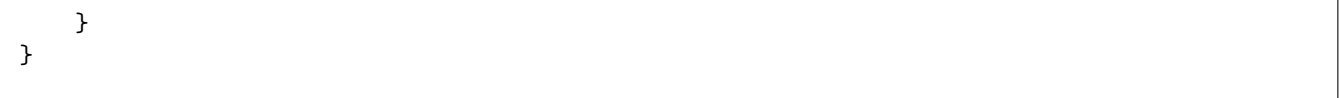

To run the analysis, class ExampleDom must be compiled to a .class file that occurs in some element (directory or jar/zip file) of the path specified by property chord.java.analysis.path. This causes the analysis to be included in a Chord project as a task that is represented as a separate object of class ExampleDom. Moreover, that object also denotes a target in the Chord project. Both the task and target have the same name <DOM\_NAME>.

The ProgramDom template can be viewed as providing the following specialized form of the general JavaAnalysis template:

- It consumes any number and kinds of targets explicitly declared in the @Chord annotation (C1, ..., Cn).
- It produces a single target, namely, the defined program domain itself (named <DOM\_NAME> and of type ExampleDom). It is a runtime error to explicitly declare any produced targets in the @Chord annotation (see below).
- Its run() method adds values to the defined program domain. Typically, it suffices to override the fill() method (which is called by the run() method) and call from it the add(e) method for each value e to be added to the domain in order.

It is a runtime error to explicitly specify any produced targets in the @Chord annotation of a class extending ProgramDom. If you wish to define an analysis that produces additional targets besides a program domain, then you can still define the program domain in a class such as ExampleDom that extends ProgramDom, but you must not annotate it with the @Chord annotation (since this annotation causes the class to be egarded as defining an analysis). Instead, define the analysis in a separate class that extends JavaAnalysis, as follows:

```
import chord.project.Chord;
import chord.project.ClassicProject;
import chord.project.analyses.JavaAnalysis;
@Chord(
   name = "<ANALYSIS_NAME>",
   consumes = \{ "C1", ..., "Cn" \},produces = \{ "<DOM_NAME>", ... \})
public class ExampleAnalysis extends JavaAnalysis {
    @Override public void run() {
        ExampleDom d = (ExampleDom) ClassicProject.g().getTrgt("<DOM_NAME>");
        d.run(); // produce domain named <DOM_NAME>
        ...
   }
}
```
Note that targets C1, ..., Cn that were declared as consumed in the @Chord annotation of class ExampleDom (and any other fields such as namesOfTypes and types) must now be provided in the @Chord annotation of class ExampleAnalysis.

### <span id="page-58-0"></span>12.3 ProgramRel

Class [chord.project.analyses.ProgramRel](http://chord.stanford.edu/javadoc/chord/project/analyses/ProgramRel.html) is a template for writing a program relation analysis. A program relation represents a set of tuples over one or more fixed program domains. A program relation primarily serves as an input or output of Datalog analyses (see Section [12.4\)](#page-60-0). Thus, it is a kind of target (i.e., analysis result) in a Chord project. A common way to define a program relation is to create a program domain analysis by extending class ProgramRel as follows:

```
import chord.project.Chord;
import chord.project.ClassicProject;
import chord.project.analyses.ProgramDom;
import chord.project.analyses.ProgramRel;
import chord.program.Program;
@Chord(
    name = "<REL_NAME>",
    consumes = { "C1", \ldots, "Cn" },
    sign = "<DOM_NAMES>:<DOM_ORDER>"
)
public class ExampleRel extends ProgramRel {
    @Override public void fill() {
        Program p = Program.g();
        ProgramDom<T1> d1 = doms[0];
        ...
        ProgramDom<Tm> dm = doms[m-1];
        ClassicProject project = ClassicProject.g();
        A1 c1 = (A1) project.getTrgt("C1");
        ...
        An cn = (An) project.getTrgt("Cn");
        // populate relation using program, its domains d1, ..., dm, and
        // consumed targets c1, ..., cn
        for (...) {
            T1 o1 = ...;
            Tm om = \dots;add(o1, \ldots, om);}
    }
}
```
To run the analysis, class ExampleRel must be compiled to a .class file that occurs in some element (directory or jar/zip file) of the path specified by property chord.java.analysis.path. This causes the analysis to be included in a Chord project as a task that is represented as a separate object of class ExampleRel. Moreover, that object also denotes a target in the Chord project. Both the task and target have the same name <REL\_NAME>.

The ProgramRel template can be viewed as providing the following specialized form of the general JavaAnalysis template:

- It consumes any number and kinds of targets explicitly declared in the  $\mathcal{Q}$ Chord annotation  $(C_1, ..., C_n)$  as well as implicit targets corresponding to the program domains in the schema of the defined program relation (named D1, ..., Dm and having type ProgramDom).
- It produces a single target, namely, the defined program relation itself (named <REL\_NAME> and of type ExampleRel). It is a runtime error to explicitly declare any produced targets in the @Chord annotation (see below).
- Its run() method adds tuples to the defined program relation. Typically, it suffices to override the fill() method (which is called by the run() method) and call from it the  $add(01, \ldots, om)$  method for each tuple (o1, ..., om) to be added to the relation.

Unlike for program domains, the order in which tuples are added to a program relation is irrelevant. But the relative ordering of the program domains over which the program relation is declared matters heavily for performance. This is because each program relation in Chord is represented symbolically (as oppoosed to explicitly) using a data structure called a Binary Decision Diagram (BDD for short). This in turn is because in pratice, a program relation (e.g., one representing context-sensitive points-to information) can contain millions or billions of tuples even for a moderately-sized input Java program; representing such a large number of tuples explicitly is prohibitively and needlessly expensive. The size of a BDD, on the other hand, does not depend at all upon the number of tuples in the program relation that the BDD represents. Instead, it depends heavily upon the relative ordering of the program domains over which the program relation is declared. Hence, the @Chord annotation on a class such as ExampleRel that extends ProgramRel is required to have a sign field whose value is the sign of the program relation. A sign is a string of the form <DOM\_NAMES>:<DOM\_ORDER> where:

• <DOM\_NAMES> is mandatory and specifies the relation's *schema*: a comma-separated list of names of the domains over which the relation is defined, with each domain name suffixed with a non-negative integer that is typically 0 and must be unique across multiple occurrences of the same domain name. The order of domain names in the schema is irrelevant: users must pick this order purely based on what order they find most convenient to remember.

For example, suppose the program relation represents the result of Class Hierarchy Analysis (CHA), i.e., it contains each tuple of the form  $(m_1,t,m_2)$  such that method  $m_2$  is the resolved method of an invokevirtual or invoke interface call with resolved method  $m_1$  on an object of class t. Let M and T denote the names of the program domains representing the set of all methods and the set of all classes, respectively, in the Java program being analyzed. Then, <DOM\_NAMES> for this program relation could be any of "MO,TO,M1", "M1,T0,M0", "M0,T1,M1", and so on.

• <DOM\_ORDER> is optional and determines the relation's representation as a BDD. It is a permutation of the names in DOM\_NAMES> with a separator '<sub>-</sub>' or 'x' between consecutive names. The order of names in this list, and the kind of separators used between them, are what determines both the size of the BDD and the performance of operations on it (such as join, selection, projection, etc.).

An example value of <DOM\_ORDER> for the CHA program relation above with <DOM\_LIST> as "MO, TO, M1" is "M0xM1\_T0"; another example value is "M1\_T0\_M0".

Chapter [15](#page-70-0) describes how BDDs are represented (Section [15.3\)](#page-74-0) and how you can tune their size and the performance of operations on them (Section [15.2\)](#page-72-0).

It is a runtime error to explicitly specify any produced targets in the @Chord annotation of a class extending ProgramRel. If you wish to define an analysis that produces additional targets besides a program relation, then you can still define the program relation in a class such as ExampleRel that extends ProgramRel, but you must not annotate it with the @Chord annotation (since this annotation causes the class to be egarded as defining an analysis). Instead, define the analysis in a separate class that extends JavaAnalysis, as follows:

```
import chord.project.Chord;
import chord.project.ClassicProject;
import chord.project.analyses.JavaAnalysis;
@Chord(
   name = "<ANALYSIS_NAME>",
   consumes = { "C1", \ldots, "Cn" },
   produces = { "<REL_NAME>", ... },
   namesOfSigns = { "<REL_NAME>", ... },
    signs = \{ "<DOM_ORDER>:<DOM_NAME>", ... }
)
public class ExampleAnalysis extends JavaAnalysis {
   @Override public void run() {
        ExampleRel r = (ExampleRel) ClassicProject.g().getTrgt("REL_NAME>");r.run(); // produce program relation named <REL_NAME>
   }
}
```
Note that targets C1, ..., Cn that were declared as consumed in the @Chord annotation of class ExampleRel (and any other fields such as namesOfTypes and types) must now be provided in the @Chord annotation of class ExampleAnalysis. Just like the 1-to-1 correspondence between the values of fields namesOfTypes and types, there is a 1-to-1 correspondence between the values of fields namesOfSigns and signs, which allow relating the name of any program relation in the project with its sign.

### <span id="page-60-0"></span>12.4 DlogAnalysis

A common way to rapidly prototype analyses in Chord is using a declarative logic-programming language called Datalog. A Datalog analysis is defined in a .dlog file that primarily specifies the following:

- A set of program domains D1, ..., Dk. A program domain is a set of values of a fixed kind. Each program domain in a Chord project is a target that is represented as a separate object of class ProgramDom (see Section [12.2\)](#page-56-0).
- A set of program relations, including input relations I1, ..., In and output relations O1, ..., Om. A program relation is a set of tuples over one or more fixed program domains D1, ..., Dk. Each program relation in a Chord project is a target that is represented as a separate object of class ProgramRel (see Section [12.3\)](#page-58-0).
- A set of rules (constraints) R specifying how to compute the output relations from the input relations.

An example such file is shown in Chapter [15](#page-70-0) which also explains all aspects of Datalog analyses.

To run the analysis, the .dlog file must occur in some element (directory or jar/zip file) of the path specified by property chord.dlog.analysis.path. This causes the analysis to be included in a Chord project as a task that is represented as a separate object of class [chord.project.analyses.DlogAnalysis](http://chord.stanford.edu/javadoc/chord/project/analyses/DlogAnalysis.html). Note that, unlike class JavaAnalysis, users must not extend class DlogAnalysis but must instead define the analysis in a .dlog file.

The DlogAnalysis template can be viewed as providing the following specialized form of the general JavaAnalysis template:

- It consumes targets D1, ..., Dk of type ProgramDom and I1, ..., In of type ProgramRel.
- It produces targets O1, ..., Om of type ProgramRel.
- Its run() method executes Datalog solver bddbddb to compute output relations O1, ..., Om from input relations I1, ..., In by solving constraints R.

### 12.5 DynamicAnalysis

Under construction

### 12.6 RHSAnalysis

Under construction

## <span id="page-62-0"></span>Running an Analysis

This chapter describes how to run an analysis in Chord. Broadly, there are two kinds of analyses in Chord, summarized in the following table:

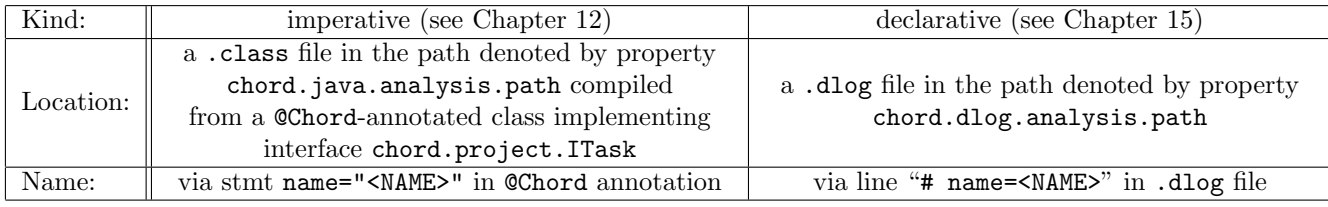

In its most general form, the command for running an analysis is as follows:

```
ant -Dchord.work.dir=<WORK_DIR> -Dchord.run.analyses=<ANALYSIS_NAME> \
   -Dchord.dlog.analysis.path=<DLOG_ANALYSIS_PATH> \
    -Dchord.java.analysis.path=<JAVA_ANALYSIS_PATH> run
```
where:

- <WORK\_DIR> is a directory containing a file named chord.properties that defines various properties of the program to be analyzed that might be needed by the analysis being run, such as the program's main class, the program's application classpath, etc. (see Chapter [6\)](#page-22-0).
- <ANALYSIS\_NAME> is the name of the analysis to run. More generally, it can be a comma-separated list of names of analyses to run in order.
- <JAVA\_ANALYSIS\_PATH> is a path specifying all imperative analyses that might be needed to run the desired analysis.

• <DLOG\_ANALYSIS\_PATH> is a path specifying all declarative analyses that might be needed to run the desired analysis.

In order to facilitate heavy reuse and rapid prototyping, each analysis in Chord is written modularly, independent of other analyses, along with lightweight annotations specifying the inputs and outputs of the analysis. Chord's runtime automatically computes producer-consumer relationships between analyses (e.g., determines which analysis produces as output a result that is needed as input by another analysis). Before running the desired analysis named <ANALYSIS\_NAME>, Chord recursively runs other analyses until the inputs to the desired analysis have been computed; it finally runs the desired analysis to produce the outputs of that analysis. Chapter [11](#page-50-0) explains this process in detail. Each of these analyses must occur in the path denoted by  $\langle JAVA_ANALYSIS_PATH\rangle$  or  $\langle DLOG_ANALYSIS_PATH\rangle$ , depending upon whether the analysis is written imperatively or declaratively, respectively.

Chord provides shorthand ways for specifying analysis paths by means of the following six properties:

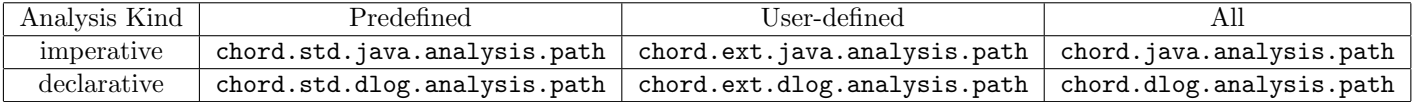

The paths specified by the chord.std.\*.analysis.path properties conventionally include all "standard" analyses: analyses that are predefined in Chord. The default value of each of these properties is the absolute path of file chord.jar. Normally, users must not change the value of these properties.

The paths specified by the chord.ext.\*.analysis.path properties conventionally include all "external" analyses: analyses that are written by users. The default value of each of these properties is the empty path.

The paths specified by the chord.\*.analysis.path properties include all analyses: both standard and external ones. The default value of each of these properties is simply the concatenation of the values of the corresponding two properties above that specify the paths of standard and external analyses. Normally, users must not change the value of these properties.

Running the above command can cause Chord to report a runtime error in the following scenarios:

- Either no included analysis or multiple included analyses are named <ANALYSIS\_NAME>.
- A result declared as consumed by the analysis named <ANALYSIS\_NAME> (or by some analysis on which the specified analysis is dependent directly or transitively) is either not declared as produced by any included analysis or is declared as produced by multiple included analyses.

To fix the error resulting from the "missing analysis" case in both the above scenarios, simply include the missing analysis in the path specified by properties chord.\*.analysis.path.

To fix the error resulting from the "ambiguous analysis" case in both the above scenarios, the names A1, ..., An of all analyses that were involved in the ambiguity are provided in the error report. Suppose Ai is the desired analysis from this set. Then, one way to fix the error is to exclude all analyses in that set except analysis Ai from the path specified by properties chord.\*.analysis.path. A better way is to specify the names of multiple analyses in the value of property chord.run.analyses (recall that this property allows a comma-separated list of names of analyses to be run in order). Specifically, the value of this property must specify the name of the desired analysis Ai before the name of the analysis that caused the ambiguity error.

The above command is for users who have defined their own analyses and wish to run them. The following simpler command that uses the default values for properties chord.\*.analysis.path suffices for users who only wish to run analyses predefined in Chord:

ant -Dchord.work.dir=<WORK\_DIR> -Dchord.run.analyses=<ANALYSIS\_NAME> run

Section [8.1](#page-28-1) illustrates this command using an example predefined analysis in Chord.

# <span id="page-65-0"></span>Dynamic Analysis

This chapter describes all aspect of dynamic analysis in Chord. Section [14.1](#page-65-1) describes how to write a dynamic analysis, Section [14.2](#page-67-0) describes how to compile and run it, and Section [14.3](#page-68-0) describes common dynamic analysis events supported in Chord.

## <span id="page-65-1"></span>14.1 Writing a Dynamic Analysis

Follow the following steps to write your own dynamic analysis.

Create a class extending chord.project.analyses.DynamicAnalysis and override the appropriate methods in it. The only methods that must be compulsorily overridden are method getInstrScheme(), which must return an instance of the "instrumentation scheme" required by your dynamic analysis (i.e., the kind and format of events to be generated during an instrumented program's execution) plus each process<event>(<args>) method that corresponds to event <event> with format <args> enabled by the chosen instrumentation scheme. See Section [14.3](#page-68-0) for the kinds of supported events and their formats.

A sample such class MyDynamicAnalysis is shown below:

```
import chord.project.Chord;
import chord.project.analyses.DynamicAnalysis;
import chord.instr.InstrScheme;
// ***TODO***: analysis won't be recognized by Chord without this annotation
@Chord(name = "<ANALYSIS_NAME>")
public class MyDynamicAnalysis extends DynamicAnalysis {
    InstrScheme scheme;
    @Override
    public InstrScheme getInstrScheme() {
        if (scheme != null)
            return scheme;
        scheme = new InstrScheme();
        // ***TODO***: Choose (<event1>, <args1>), ... (<eventN>, <argsN>)
        // depending upon the kind and format of events required by this
        // dynamic analysis to be generated for this during an instrumented
        // program's execution.
        scheme.set<event1>(<args1>);
        ...
        scheme.set<eventN>(<argsN>);
        return scheme;
    }
    @Override
    public void initAllPasses() {
        // ***TODO***: User code to be executed once and for all
        // before all instrumented program runs start.
    }
    @Override
    public void doneAllPasses() {
        // ***TODO***: User code to be executed once and for all
        // after all instrumented program runs finish.
    \mathbf{r}@Override
    public void initPass() {
        // ***TODO***: User code to be executed once before each instrumented program run starts.
    }
    @Override
    public void donePass() {
        // ***TODO***: User code to be executed once after each instrumented program run finishes.
    }
    @Override
    public void process<event1>(<args1>) {
        // ***TODO***: User code for handling events of kind <event1> with format <args1>.
    }
    ...
    @Override
    public void process<eventN>(<argsN>) {
        // ***TODO***: User code for handling events of kind <eventN> with format <argsN>.
    }
```
}

### <span id="page-67-0"></span>14.2 Compiling and Running a Dynamic Analysis

Compile the analysis by placing the directory containing class MyDynamicAnalysis created above in the path defined by property chord.ext.java.analysis.path.

Provide the IDs of program runs to be generated (say 1, 2, ..., M) and the command-line arguments to be used for the program in each of those runs (say  $\langle \arg s1\rangle$ , ...,  $\langle \arg s1\rangle$ ) via properties chord.run.ids=1,2,...,N and chord.args.1=<args1>, ..., chord.args.M=<argsM>. By default, chord.run.ids=0 and chord.args.0="", that is, the program will be run only once (using run ID 0) with no command-line arguments.

To run the analysis, set property chord.run.analyses to <ANALYSIS\_NAME> (recall that <ANALYSIS\_NAME> is the name provided in the @Chord annotation for class MyDynamicAnalysis created above).

Note: The IBM J9 JVM on Linux is highly recommended if you intend to use Chord for dynamic program analysis, as it allows you to instrument the entire JDK; using any other platform will likely require excluding large parts of the JDK from being instrumented. Additionally, if you intend to use online (load-time) bytecode instrumentation in your dynamic program analysis, then you will need JDK 6 or higher, since this functionality requires the java.lang. instrument API with class retransformation support (the latter support is available only in JDK 6 and higher).

You can change the default values of various properties for configuring your dynamic analysis; see Section [5.2.2](#page-12-0) and Section [5.2.5](#page-17-0) in Chapter [5.](#page-9-0) For instance:

- You can set property chord.scope.kind to dynamic so that the program scope is computed dynamically (i.e., by running the program) instead of statically.
- You can exclude certain classes (e.g., JDK classes) from being instrumented by setting properties chord.std. scope.exclude, chord.ext.scope.exclude, and chord.scope.exclude.
- You can choose between online (i.e. load-time) and offline bytecode instrumentation by setting property chord.instr.kind to online or offline.
- You can require the event-generating and event-handling JVMs to be one and the same (by setting property chord.trace.kind to none), or to be separate (by setting property chord.trace.kind to full or pipe, depending upon whether you want the two JVMs to exchange events by a regular file or a POSIX pipe, respectively). Using a single JVM can cause correctness/performance issues if event-handling Java code itself is instrumented (e.g., say the event-handling code uses class java.util.ArrayList which is not excluded from program scope). Using separate JVMs prevents such issues since the event-handling JVM runs uninstrumented bytecode (only the event-generating JVM runs instrumented bytecode). If a regular file is used to exchange events between the two JVMs, then the JVMs run serially: the event-generating JVM first runs to completion, dumps the entire dynamic trace to the regular file, and then the event-handling JVM processes the dynamic trace. If a POSIX pipe is used to exchange events between the two JVMs, then the JVMs run in lockstep. Obviously, a pipe is more efficient for very long traces, but it not portable (e.g., it does not currently work on Windows/Cygwin), and the traces cannot be reused across Chord runs (see the following item).

#### 14.3. COMMON DYNAMIC ANALYSIS EVENTS 69

• You can reuse dynamic traces from a previous Chord run by setting property chord.reuse.traces to true. In this case, you must also set property chord.trace.kind to full.

• You can set property chord.dynamic.haltonerr to false to prevent Chord from terminating even if the program on which dynamic analysis is being performed crashes.

Chord offers much more flexibility in crafting dynamic analyses. You can define your own instrumentor (by subclassing chord.instr.CoreInstrumentor instead of using the default chord.instr.Instrumentor) and your own event handler (by subclassing chord.runtime.CoreEventHandler instead of using the default chord.runtime. EventHandler). You can ask the dynamic analysis to use your custom instrumentor and/or your custom event handler by overriding methods getInstrumentor() and getEventHandler(), respectively, defined in chord.project. analyses.CoreDynamicAnalysis. Finally, you can define your own dynamic analysis template by subclassing chord.project.analyses.CoreDynamicAnalysis instead of subclassing the default chord.project.analyses. DynamicAnalysis.

### <span id="page-68-0"></span>14.3 Common Dynamic Analysis Events

Chord provides support for instrumenting common dynamic analysis events. The below table describes these events.

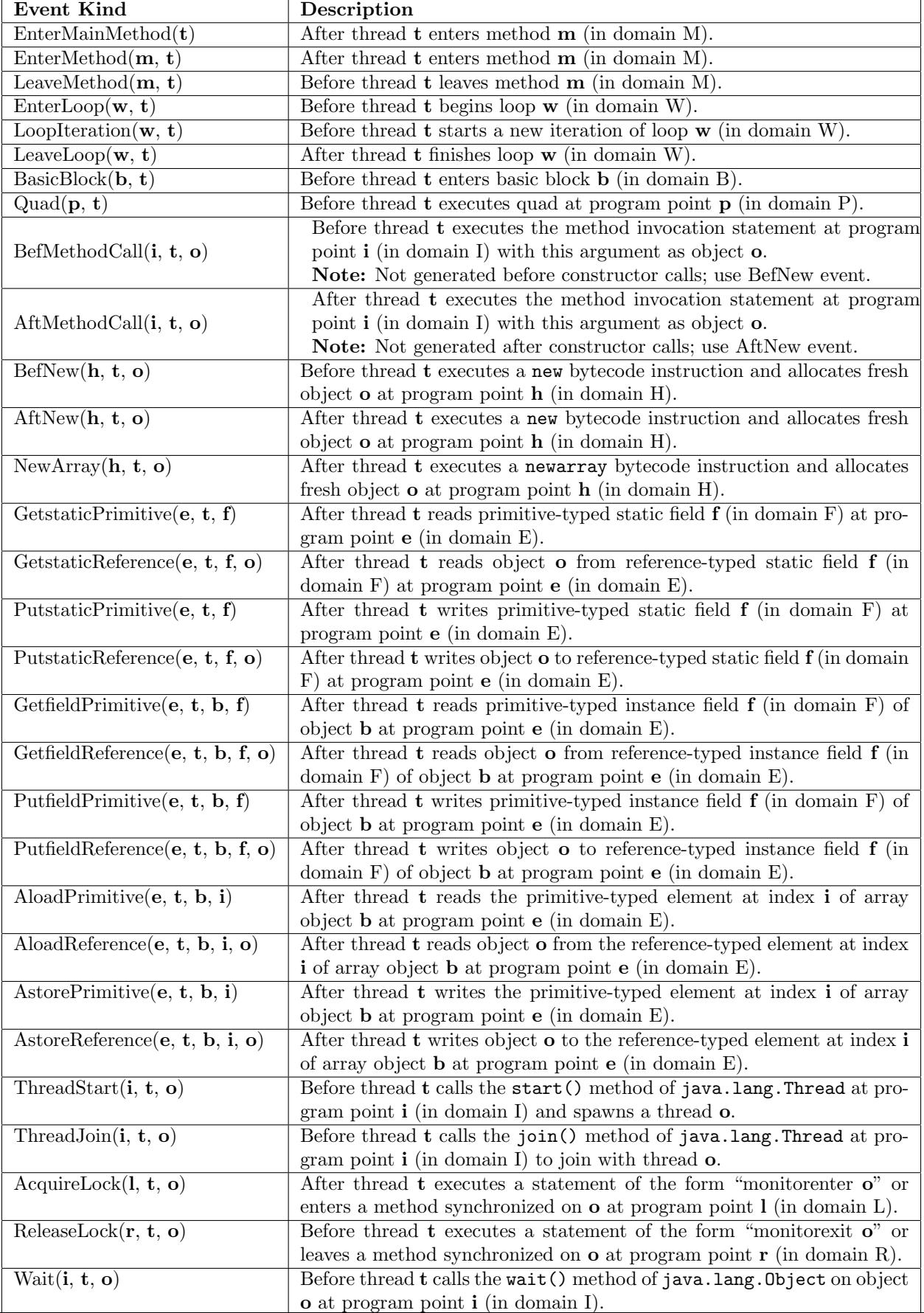

<u> 1989 - Johann Barbara, martxa alemaniar amerikan a</u>

# <span id="page-70-0"></span>Datalog Analysis

A common way to rapidly prototype an analysis in Chord is using a declarative logic-programming language called Datalog. This chapter describes all aspects of Datalog analyses in Chord. Section [15.1](#page-70-1) explains how to write and run a Datalog analysis. Section [15.2](#page-72-0) explains how to tune its performance. Finally, Section [15.3](#page-74-0) explains the representation of BDDs (Binary Decision Diagrams) which are a data structure central to executing Datalog analyses.

## <span id="page-70-1"></span>15.1 Writing a Datalog Analysis

A Datalog analysis declares a bunch of input/output program relations, each over one or more program domains, and provides a bunch of rules (constraints) specifying how to compute the output relations from the input relations. It can be defined in any file with suffix .dlog in any directory in the path specified by property chord.dlog.analysis.path. An example Datalog analysis is shown below:

```
# name=datarace-dlog
# Program domains
.include "E.dom"
.include "F.dom"
.include "T.dom"
# BDD variable order
.bddvarorder E0xE1_T0_T1_F0
# Input/intermediate/output program relations
field(e:E0,f:F0) input
write(e:E0) input
reach(t:T0,e:E0) input
alias(e1:E0,e2:E1) input
escape(e:E0) input
unguarded(t1:T0,e1:E0,t2:T1,e2:E1) input
hasWrite(e1:E0,e2:E1)
candidate(e1:E0,e2:E1)
datarace(t1:T0,e1:E0, t2:T1,e2:E1) output
# Analysis constraints
hasWrite(e1,e2) :- write(e1).
hasWrite(e1,e2) :- write(e2).
candidate(e1,e2) :- field(e1,f), field(e2,f), hasWrite(e1,e2), e1 <= e2.
datarace(t1, e1, t2, e2) :- candidate(e1,e2), reach(t1,e1), reach(t2,e2), \
    alias(e1,e2), escape(e1), escape(e2), unguarded(t1,e1,t2,e2).
```
Any line that begins with a "#" is regarded a comment, except a line of the form "#name=<ANALYSIS\_NAME>", which specifies the name <ANALYSIS\_NAME> of the Datalog analysis. Each Datalog analysis is expected to have exactly one such line. The above Datalog analysis is named datarace-dlog.

The ".include"<DOM\_NAME>.dom"" lines specify each domain named <DOM\_NAME> that is needed by the Datalog analysis, i.e., each domain over which any relation that is input/output by the Datalog analysis is defined. The declaration of each such relation specifies the relation's schema: all the domains over which the relation is defined. If the same domain appears multiple times in a relation's schema then contiguous integers starting from 0 must be used to distinguish them; for instance, in the above example, candidate is a binary relation, both of whose attributes have domain E, and they are distinguished as E0 and E1.

Each relation is represented symbolically (as opposed to explicitly) using a graph-based data structure called a Binary Decision Diagram (BDD for short). Each domain containing N elements is assigned log2(N) BDD variables. The size of a BDD and the efficiency of operations on it depends heavily on the order of these BDD variables. The ".bddvarorder<BDD\_VAR\_ORDER>" line in the Datalog analysis enables the Datalog analysis writer to specify this order. It must list all domains along with their numerical suffixes, separated by '-' or 'x'. Using a '-' between two domains, such as T0 T1, means that the BDD variables assigned to domain T0 precede those assigned to domain T1 in the BDD variable order for this Datalog analysis. Using a 'x' between two domains, such as E0xE1, means that
## 15.2. TUNING PERFORMANCE 73

the BDD variables assigned to domains E0 and E1 will be interleaved in the BDD variable order for this Datalog analysis. See Section [15.3](#page-74-0) for more details on BDD representations.

Each Datalog analysis rule is a Horn clause of the form " $R(t)$  :-  $R1(t1)$ , ...,  $Rn(tn)$ " meaning that if relations R1, ..., Rn contain tuples t1, ..., tn respectively, then relation R contains tuple t. A backslash may be used at the end of a line to break long rules for readability. The Datalog analysis solver bddbddb used in Chord does not apply any sophisticated optimizations to simplify the rules; besides the BDD variable order, the manner in which these rules are expressed heavily affects the performance of the solver. For instance, an important manual optimization involves breaking down long rules into multiple shorter rules communicating via intermediate relations. See Section [15.2](#page-72-0) for hints on tuning the performance of Datalog analyses.

Running a Datalog analysis is no different from running any other kind of analysis in Chord. See Chapter [13](#page-62-0) for how to run an analysis.

## <span id="page-72-0"></span>15.2 Tuning Performance

There are several tricks analysis writers can try to improve the performance of bddbddb, the Datalog solver used by Chord, often by several orders of magnitude. Try these tricks by running the following command:

```
ant -Ddlog.file=<FILE> -Dwork.dir=<DIR> solve
```
where  $\leq$ FILE> is the file defining the Datalog analysis to be tuned, and  $\leq$ DIR> is the directory containing the program domains (\*.dom files) and program relations (\*.bdd files) consumed by the analysis (this is by default the chord\_output/bddbddb/ directory generated by a previous run of Chord.

- 1. Set properties noisy=yes, tracesolve=yes, and fulltracesolve=yes on the above command line and observe which rule gets "stuck" (i.e., takes several seconds to solve). fulltracesolve is seldom useful, but noisy and tracesolve are often very useful. Once you identify the rule that is getting stuck, it will also tell you which relations and which domains used in that rule, and which operation on them, is taking a long time to solve. Then try to fix the problem with that rule by doing either or both of the following:
	- Break down the rule into multiple rules by creating intermediate relations (the more relations you have on the RHS of a rule the slower it generally takes to solve that rule).
	- Change the relative order of the domains of those relations in the BDD variable order (note that you can use either  $\cdot$  ' or  $\cdot$  'x' between a pair of domains).
- 2. Once you have ensured that none of the rules is getting "stuck", you will notice that some rules are applied too many times, and so although each application of the rule itself isn't taking too much time, the cumulative time for the rule is too much. After finishing solving a Datalog analysis, bddbddb prints how long each rule took to solve (both in terms of the number of times it was applied and the cumulative time it took). It sorts the rules in the order of the cumulative time. You need to focus on the rules that took the most time to solve

(they will be at the bottom of the list). Assuming you removed the problem of rules getting "stuck", the rules will roughly be in the order of the number of times they were applied. Here is an example:

```
OUT> Rule VH(u:V0,h:H0) :- VV(u:V0,v:V1), VH(v:V1,h:H0), VHfilter
(u:V0,h:H0).
OUT> Updates: 2871
OUT> Time: 6798 ms
OUT> Longest Iteration: 0 (0 ms)
OUT> Rule IM(i:I0,m:M0) :- reachableI(i:I0), specIMV(i:I0,m:M0,v:V0), VH(v:V0, _:H0).
OUT> Updates: 5031
OUT> Time: 6972 ms
OUT> Longest Iteration: 0 (0 ms)
```
Notice that the second rule was applied 5031 times whereas the first was applied 2871 times. More importantly, the second rule took 6972 milliseconds in all, compared to 6798 for the first rule. Hence, you should focus on the second rule first, and try to speed it up. This means that you should focus only on relations IM, reachableI, specIMV, and VH, and the domains I0, M0, V0, and H0. Any changes you make that do not affect these relations and domains are unlikely to make your solving faster. In general, look at the last few rules, not just the last one, and try to identify the "sub-analysis" of the Datalog analysis that seems problematic, and then focus on speeding up just that sub- analysis.

- 3. You can add the .split keyword at the end of certain rules as a hint to bddbddb to decompose those rules into simpler ones that can be solved faster. You can also set property split\_all\_rules=yes as shorthand for splitting all rules without adding the .split keyword to any of them, though I seldom find splitting all rules helpful.
- 4. You can try to decompose a single Datalog analysis file into two separate Datalog analysis files. Of course, you cannot separate mutually-recursive rules into two different analyses, but if you unnecessarily club together rules that could have gone into different analyses, then they can put conflicting demands on bddbddb (e.g., on the BDD variable order). So if rule 2 uses the result of rule 1 and rule 1 does not use the result of rule 2, then put rule 1 and rule 2 in separate Datalog analyses.
- 5. Observe the sizes of the BDDs representing the relations that are input and output. bddbddb prints both the number of tuples in each relation and the number of nodes in the BDD. Try changing the BDD variable order for the domains of the relation, and observe how the number of nodes in the BDD for that relation change. You will notice that some orders perform remarkably better than others. Then note down these orders as invariants that you will not violate as you tweak other things.
- 6. The relative order of values \*within\* domains (e.g., in domains named M, H, C, etc. in Chord) affects the performance of bddbddb, but I've never tried changing this and studying its effect. It might be worth trying. For instance, John Whaley's PLDI'04 paper describes a specific way in which he numbers contexts (in domain C) and that it was fundamental to the speedup of his "infinity"-CFA points-to analysis.
- 7. Finally, it is worth emphasizing that BDDs are not magic. If your algorithm itself is fundamentally hard to scale, then BDDs are unlikely to help you a whole lot. Secondly, many things are awkward to encode as integers (e.g., the abstract contexts in domain C in Chord) or as Datalog rules. For instance, I've noticed that summarybased context-sensitive program analyses are hard to express in Datalog. The may-happen-in-parallel analysis provided in Chord shows a relatively simple kind of summary-based analysis that uses the Reps-Horwitz-Sagiv

## 15.3. BDD REPRESENTATION 75

tabulation algorithm. But this is as far as I could get—more complicated summary-based algorithms are best written in Java itself instead of Datalog.

## <span id="page-74-0"></span>15.3 BDD Representation

Each domain containing N elements is assigned log2(N) BDD variables in the underlying BDD factory with contiguous IDs. For instance, domain F0 containing [128..256) elements will be assigned 8 variables with IDs (say)  $63,64,65,66,67,68,69,70$  and domain Z0 containing  $[8..16)$  elements will be assigned 4 variables with IDs  $(say)$ 105,106,107,108.

If two domains are uninterleaved in the declared domain order in a Datalog program (i.e.,  $\cdot$ ) is used instead of  $\cdot \mathbf{x}'$ between them), then the BDD variables assigned to those domains are ordered in reverse order in the underlying BDD factory. For instance, the BDD variable order corresponding to the declared domain order F0 Z0 is (in level2var format) "70,69,68,67,66,65,64,63,108,107,106,105".

If two domains are interleaved in the declared domain order in a Datalog program (i.e., 'x' is used instead of  $\cdot$ ) between them), then the BDD variables assigned to those domains are still ordered in reverse order of IDs in the underlying BDD factory, but they are also interleaved. For instance, the BDD variable order corresponding to the declared domain order F0xZ0 is (in level2var format) "70,108,69,107,68,106,67,105,66,65,64,63".

Each BDD variable is at a unique "level" which is its 0-based position in the BDD variable order in the underlying BDD factory.

We will next illustrate the format of a BDD stored on disk (in a .bdd file) using the following example:

```
# V0:16 H0:12
# 14 15 16 17 18 19 20 21 22 23 24 25 26 27 28 29
# 82 83 84 85 86 87 88 89 90 91 92 93
28489 134
39 36 33 30 27 24 21 18 15 12 9 6 3 0 81 79 77 75 73 71 69 67 65 63 61 59 57 55 \
   53 51 82 80 78 76 74 72 70 68 66 64 62 60 58 56 54 52 37 34 31 28 25 22 19 16 \
   13 10 7 4 1 117 116 115 114 113 112 111 110 109 108 107 106 50 49 48 47 46 45 \
   44 43 42 41 40 105 104 103 102 101 100 99 98 97 96 95 94 93 92 91 90 89 88 87 \
   86 85 84 83 133 132 131 130 129 128 127 126 125 124 123 122 121 120 119 118 \
   38 35 32 29 26 23 20 17 14 11 8 5 2
287 83 0 1
349123 84 287 0
349138 85 0 349123
...
```
The first comment line indicates the domains in the relation (in the above case, V0 and H0, represented using 16 and 12 unique BDD variables, respectively).

If there are N domains, there are N following comment lines, each specifying the BDD variables assigned to the corresponding domain.

The following line has two numbers: the number of nodes in the represented BDD (28489 in this case) and the number of variables in the BDD factory from which the BDD was dumped to disk. Note that the number of variables (134 in this case) is not necessarily the number of variables in the represented BDD  $(16+12=28$  in this case) though it is guaranteed to be greater than or equal to it.

The following line specifies the BDD variable order in var2level format. In this case, the specified order subsumes V0 H0 (notice that levels "81 79 77 75 73 71 69 67 65 63 61 59 57 55 53 51", which are at positions "14 15 ... 28 29" in the specified order are lower than levels "105 104 103 102 101 100 99 98 97 96 95 94" which are at positions "82 83 .. 92 93").

Each of the following lines specifies a unique node in the represented BDD; it has format "X V L H" where:

- X is the ID of the BDD node
- V is the ID of the bdd variable labeling that node (unless it is 0 or 1, in which case it represents a leaf node)
- L is the ID of the BDD node's low child
- H is the ID of the BDD node's high child

The order of these lines specifying BDD nodes is such that the lines specifying the BDD nodes in the L and H entries of each BDD node are guaranteed to occur before the line specifying that BDD node (for instance, the L entry 287 on the second line and the R entry 349123 on the third line are IDs of BDD nodes specified on the first and second lines, respectively).

Note on Terminology: The *support* of a BDD **b** is another BDD  $r = b$ . support() that represents all the variables used in b. The support BDD r is a linear tree each of whose nodes contains a separate variable, the low branch is 0, and high branch is the node representing the next variable. To list all the variables used in a BDD b use r.scanSet(). Needless to say, scanSet() simply walks along the high branches starting at the root of BDD r.